# *- TRAIN -*

# **Toolbox for Reducing Atmospheric InSAR Noise**

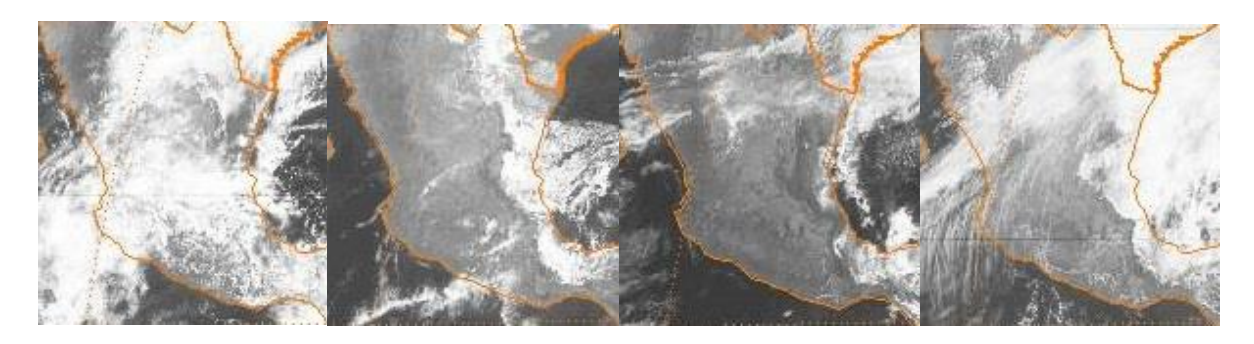

(Visible spectrum images at a geostationary orbit over Mexico, copyright NOAA)

**David Bekaert – University of Leeds – 2015**

**Version 1beta (updated)**

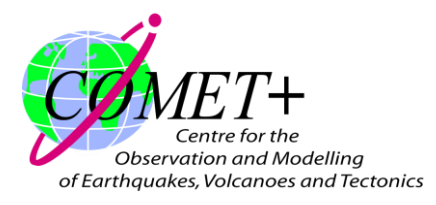

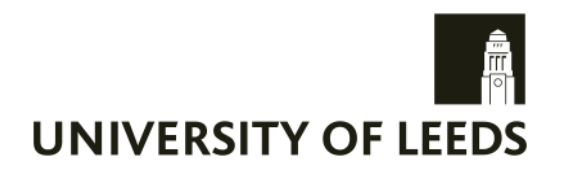

### **1 Introduction**

The Toolbox for Reducing Atmopsheric InSAR Noise – *TRAIN* – is developed in an effort to include current state of the art tropospheric correction methods into the default InSAR processing chain. This work started as part of a tool for my own PhD research at the University of Leeds, but developed futher into a tool for the InSAR community. While we are currently in the process of writing a manuscript as citation reference for *TRAIN*, we request users to meanwhile reference Bekaert et al (2015a) which links to the initial method implemented in *TRAIN*:

*Bekaert, D.P.S., Hooper, A.J., and Wright, T.J. (2015a), A spatially-variable power-law tropospheric correction technique for InSAR data, JGR, doi:10.1029/2014JB011558*

I would like to acknowledge the contribution and help of Richard J. Walters, the support of Tim J. Wright, Andy J. Hooper, and Doug J. Parker.

*TRAIN* is freely available for non-commercial projects like academic research. The toolbox consists of a combination of command line scripts, shell scripts, and matlab scripts. More information on software is provided in Chapter [3.](#page-5-0) *TRAIN* is independent of the used InSAR processor, as long as the data convention is followed. The toolbox is compatible with the StaMPS software. Further initial efforts have been put to include **TRAIN** into the default  $\Pi$ -rate processing chain.

The manual provided with this toolbox is undergoing continuous development. Any feedback is welcomed. Questions and comments can be posted to the TRAIN help forum. In order to post to the forum you will need to subscribe and provide a small description. The latter is only used to separate spam from actual users. You can search for answered questions without being a member of the group[. https://groups.google.com/forum/?hl=en#!forum/TRAIN\\_support](https://groups.google.com/forum/?hl=en#!forum/TRAIN_support)

Throughout this manual command line commands are indicated in blue. Matlab commands are indicated to be in the matlab environment, i.e. command is proceeded by  $\gg$ . Red refers to inputs that need to be set by the user. Description of the matlab functions can be obtained by typing help and the function name in matlab e.g.  $\gg$  help function name. In matlab all the processing parameters are contained in the parms\_aps.mat file. Parameter values can be retrieved by >> getparm aps for the full list or through >> getparm aps('parameter name') for the parameter name parameter. On the other hand parameters can be changed by the user by using the  $>$  setparm aps('parameter name',new value). At the first run the default parameters will be loaded. To reset at any time on of the parameters to the default value do:

> setparm\_aps ('parameter\_name', NaN)

*TRAIN* includes:

Weather balloon sounding delays:

- Balloon sounding download script
- **Balloon sounding delay estimation tool (station location only)**

Tropospheric correction techniques for InSAR:

- Phase-based Power-law correction
	- o Input parameters can be estimated from sounding data
	- o Option to have variable power-law coefficients between interferograms
- **Phase-based Linear correction** 
	- o Full interferogram or non-deforming region
- Spectrometer MERIS correction *(currently only Envisat support)*
	- o Input parameters can be estimated from sounding data
	- o Option to vary conversion coefficients for each SAR date
	- o Auto re-projection to geo-coordinates
- Spectrometer MODIS correction
	- o Input parameters can be estimated from sounding data
	- o Option to vary conversion coefficients for each SAR date
	- o Auto download and merging using OSCAR service
- Weather model ERA-I correction
	- o BADC and ECMWF data websites supported
- Weather model Weather Research and Forecasting Model (WRF) correction
	- o Including download script of weather model data
	- o WRF input file generation

The table below gives an overview of the different components estimated in each technique

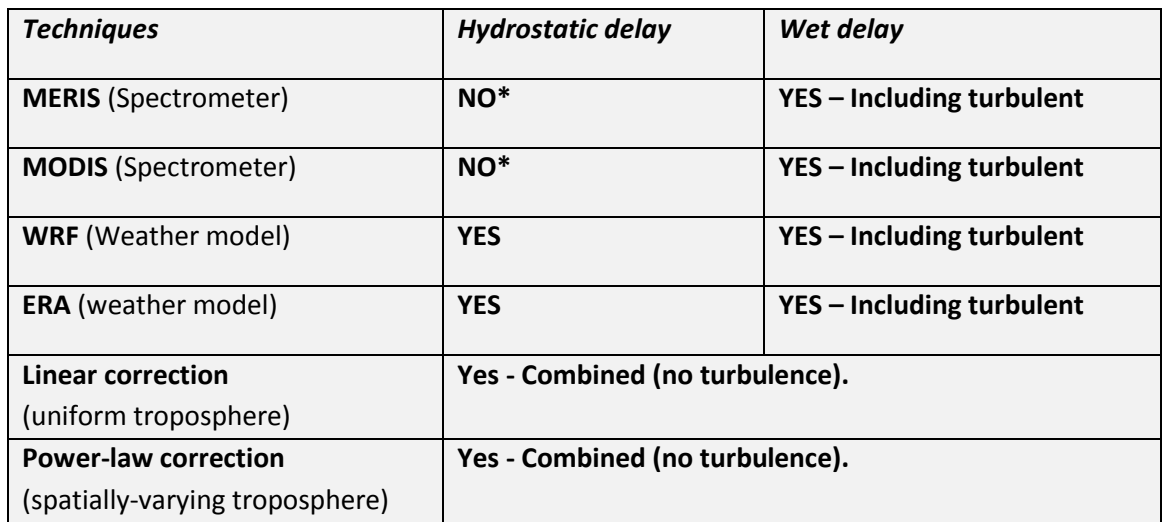

\*A comparison can be made with other techniques when adding the hydrostatic component from e.g. a weather model.

## 2 Contents

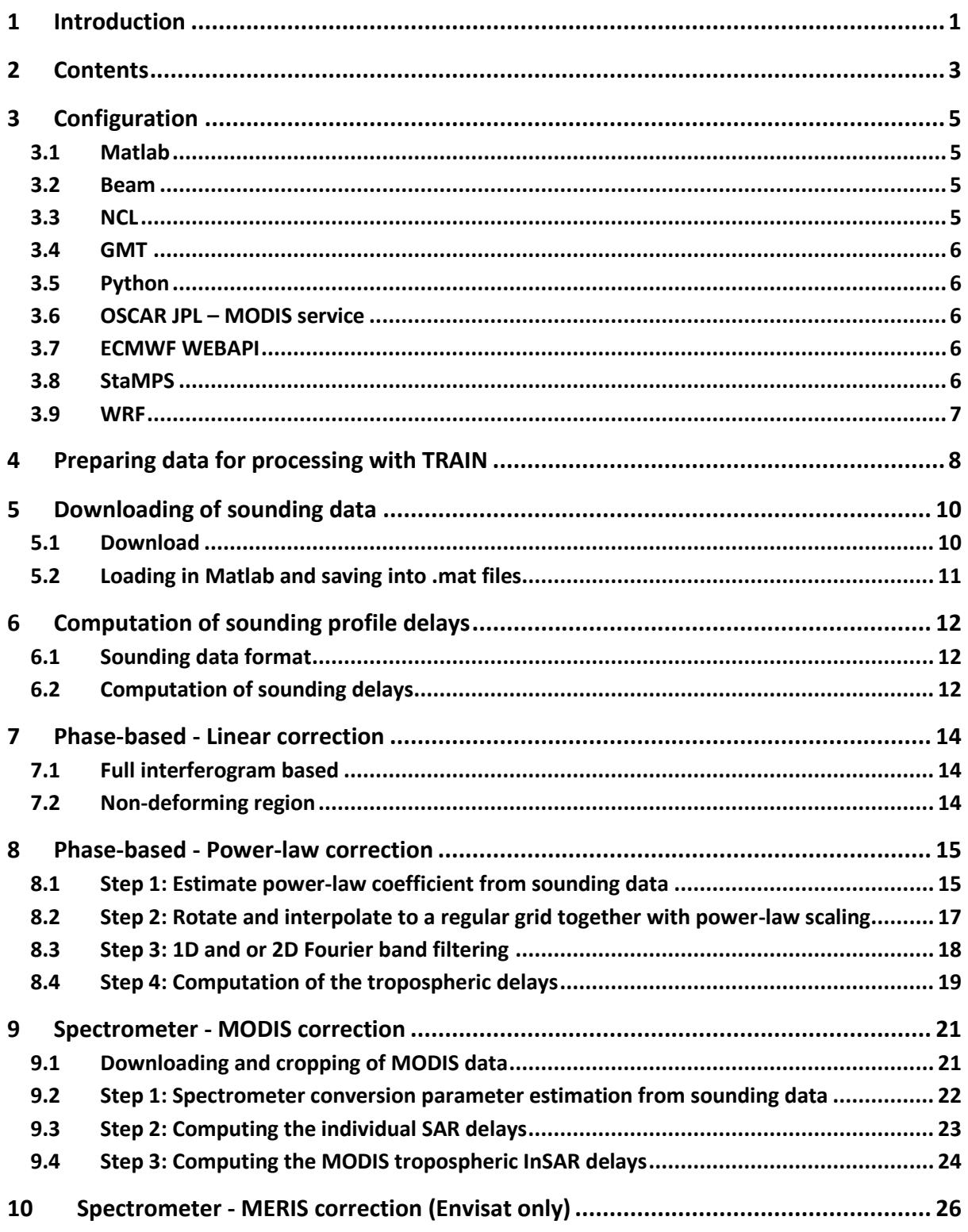

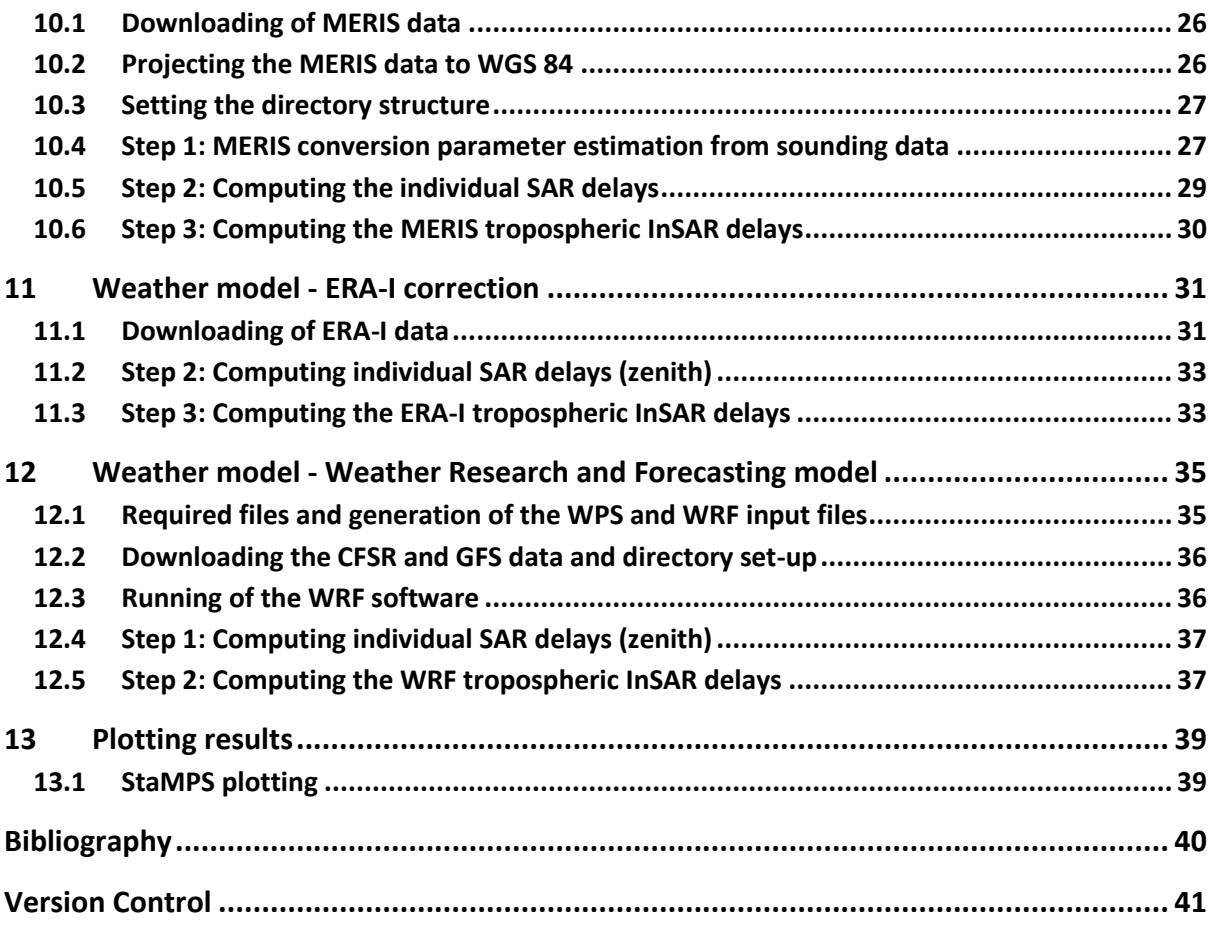

## <span id="page-5-0"></span>**3 Configuration**

To set up the required variables source the appropriate file for your shell. If you are using a csh like shell, run:

source APS\_CONFIG.tcsh

Or, if you are using a bash like shell:

source APS\_CONFIG.sh

If you unsure of which shell you are using, you should be able to find out by running the command:

echo \$SHELL

Edit the APS\_CONFIG file and update the path of the APS\_toolbox to the location where you have downloaded it to. The configure file needs to be sourced on each shell start-up. It is recommended to add the sourcing command to your .bashrc or .tcshrc file

Below a list is provided with external software's that are used within this toolbox. All of them are freely available except Matlab. Not all of them are required when running specific parts of the toolbox.

#### **3.1 Matlab**

The main software used throughout this toolbox. The development of the toolbox has been done using Matlab 2012 and 2013. While not tested it is expected to run without large problems with older versions.

#### <span id="page-5-1"></span>**3.2 Beam**

Free downloadable software from ESA, [http://www.brockmann-consult.de/cms/web/beam/,](http://www.brockmann-consult.de/cms/web/beam/) which allows you to load satellite data and perform image operation like re-projection to WGS84 format. The Beam (VISAT) software is only used for the MERIS correction part of the toolbox. Note that other software might be able to do a re-projection as well.

#### **3.3 NCL**

Free downloadable software from [http://www.ncl.ucar.edu/index.shtml,](http://www.ncl.ucar.edu/index.shtml) which is used to convert GRIB1 and GRIB2 reanalysis date into netcdf format. This software will be needed when using weather model data from the US.

### **3.4 GMT**

Open source software that can be downloaded for free and which is used during the MERIS tropospheric correction of the toolbox for cropping of the MERIS and DEM data. Download from [http://gmt.soest.hawaii.edu/gmt/gmt\\_download.html.](http://gmt.soest.hawaii.edu/gmt/gmt_download.html)

### **3.5 Python**

Python is used to automate some routines, which can also be completed manually. E.g. this includes the batch ordering and download of ERA-I data from the ECMWF website, and the automatically batch re-projection of the MERIS coordinate system. When using the automated options one will also need to add the PYTHONPATH with the location of the packages in the APS\_CONFIG file.

#### **3.6 OSCAR JPL – MODIS service**

For the MODIS spectrometer estimate, the downloading and cropping relies on the OSCAR JPL online service. Data fetching and downloading can be done using their provided Python scripts. Download these at [http://oscar.jpl.nasa.gov](http://oscar.jpl.nasa.gov/) and update the location of the get modis.py in your APS\_CONFIG.sh or APS\_CONFIG.tcsh file.

#### **3.7 ECMWF WEBAPI**

The ECMWF webapi can be used to batch order and download the ERA-I from the ECMWF website. Download the package and follow the guidelines as given at:

[https://software.ecmwf.int/wiki/display/WEBAPI/Accessing+ECMWF+data+servers+in+batch.](https://software.ecmwf.int/wiki/display/WEBAPI/Accessing+ECMWF+data+servers+in+batch)

The python package can be installed in the Python folder of the APS toolbox, which will be automatically sourced in the APS\_CONFIG file. Installing the package at another location will require you to update the APS\_CONFIG file such the package is added to the PYTHONPATH. To run the API, a username and password from ECMWF are required, and a WEBAPI password will need to be requested linked to your account. Once given, put your account information in the hidden ~/.ecmwfapirc file.

### **3.8 StaMPS**

Users which are using this toolbox as a plug-in to StaMPS can use ps\_plot of the StaMPS Matlab toolbox to visualise their tropospheric correction results. TRAIN has been integrated with StaMPS and recognises the StaMPS structure. For the power-law tropospheric correction a lot of the required processing parameters are automatically extracted based on the StaMPS files. Note that for non-processed StaMPS data, the plotting will fail, unless all the required files are provided. For interested users see: [http://homepages.see.leeds.ac.uk/~earahoo/stamps/.](http://homepages.see.leeds.ac.uk/~earahoo/stamps/)

#### **3.9 WRF**

The Weather research and Forecasting (WRF) model, used to run your own local weather model at a high resolution, can be downloaded at [http://www2.mmm.ucar.edu/wrf/users/downloads.html.](http://www2.mmm.ucar.edu/wrf/users/downloads.html) You will need to install two components of the software, WPS and WRF.

As different libraries and packages are required, it might be useful to follow the compilation tutorial step by step[. http://www2.mmm.ucar.edu/wrf/OnLineTutorial/compilation\\_tutorial.php.](http://www2.mmm.ucar.edu/wrf/OnLineTutorial/compilation_tutorial.php) It will help you to first make sure your system is set up correctly, and then will help you to install libraries, netcdf, mpich, and to make sure that everything is compatible. It will then help you to install WRFV3 and WPS.

## **4 Preparing data for processing with TRAIN**

*TRAIN* assumes the interferometric phase, height, and date information to be stored in a specific formation. Below it is elaborated how to set this structure up. StaMPs users can skip this step, as the toolbox will be automatically set the paths to the correct variables in the parameter file.

In the following n\_p, refers to the number of points, while n\_ifgs will refer to the number of interferograms.

**Tip:** When you have a different selection of points for each interferogram you can include NaN's in the phase matrix for those pixels.

To save you data do something like:

>> save('hgt.mat','hgt')

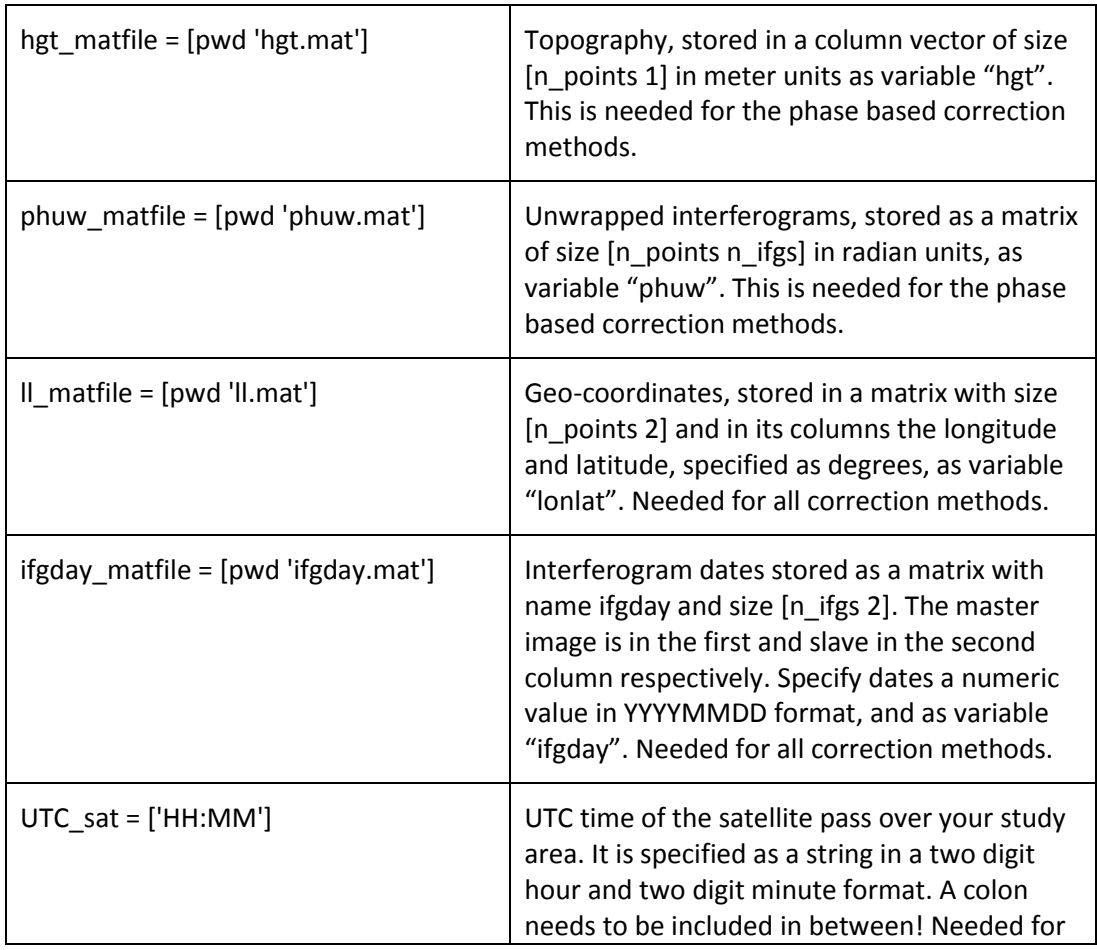

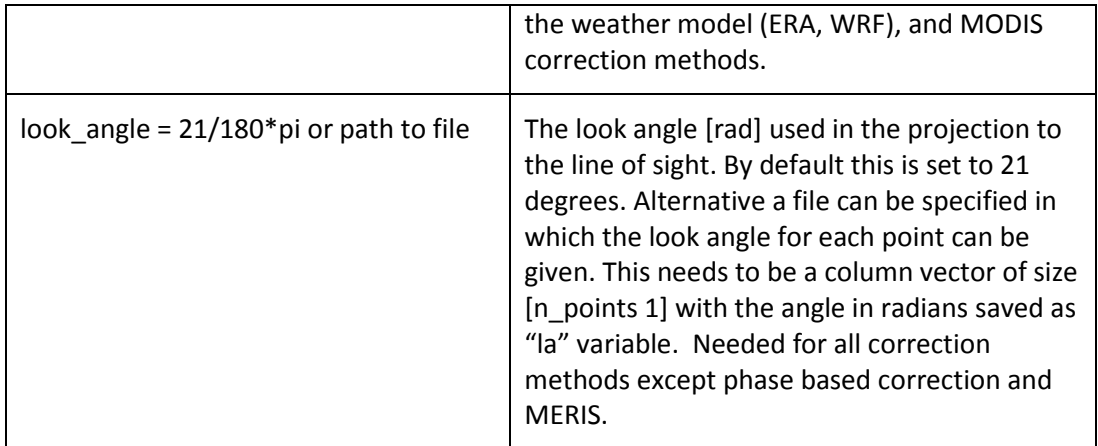

## <span id="page-10-0"></span>**5 Downloading of sounding data**

This step is not required for the linear topography-phase correction. Optional it can be used for the spectrometer (MERIS/MODIS) and power-law correction to get an estimate for the scaling coefficients of the correction techniques. In case no sounding data is downloaded the default values will be loaded for those techniques instead. The values can be manually changed by the user as well.

Sounding data can give a good indication on how delays vary within your region of interest. However, note that sounding delays are acquired at fixed times of 00 UTC and 12 UTC and thus there might be an offset between your radar acquisition over which the atmospheric conditions might have been changed. Retrieve those sounding acquisitions the closest to your SAR acquisition.

### **5.1 Download**

Below the instructions are provided on how to automatically download balloon sounding from the University of Wyoming (please acknowledge the source data in your work).

cp \$APS\_toolbox\_scripts/sounding\_download .

edit the parameters in sounding download to your region of interest and run sounding download from the command line.

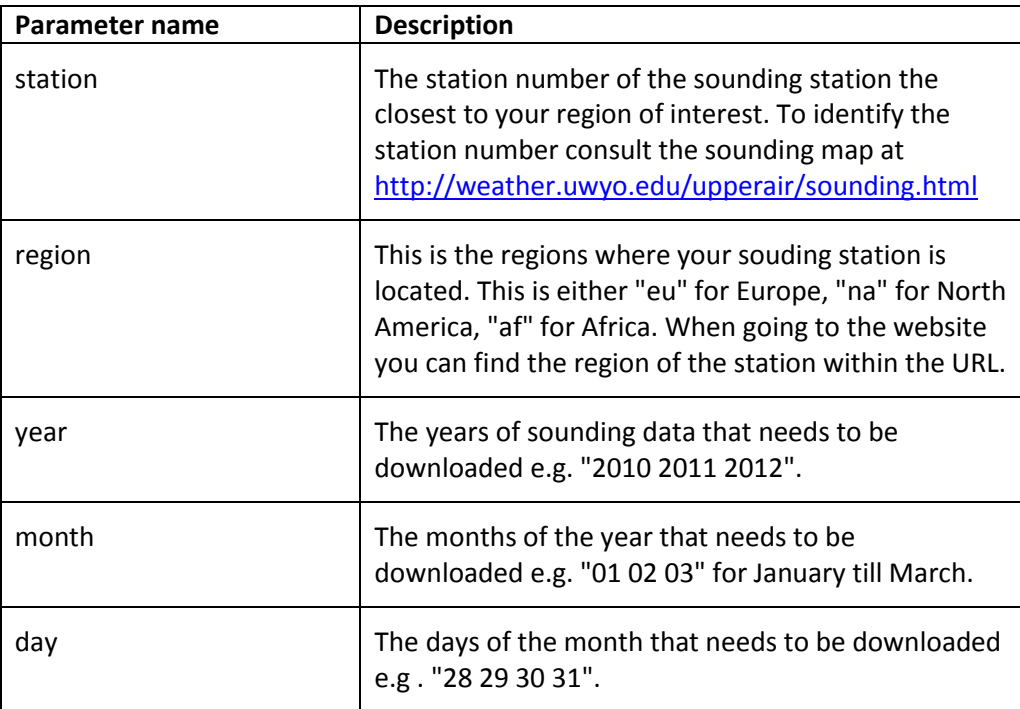

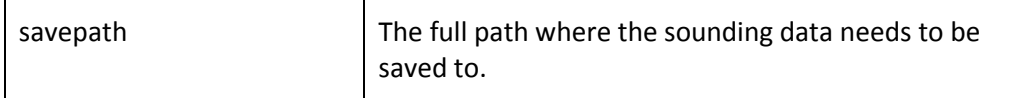

The data will be downloaded when available and saved as a YYYYMMDD\_HR.txt files following the region/station\_nr/YYYYMMDD\_HR.txt directory structure.

#### **5.2 Loading in Matlab and saving into .mat files**

Next all the "txt" files are loaded into Matlab and saved as ".mat" files with the variables in the structure as assumed by other routines in this toolbox. Launch matlab

#### >> load\_sounding

Update the following variable using setparm\_aps to your assumed data location

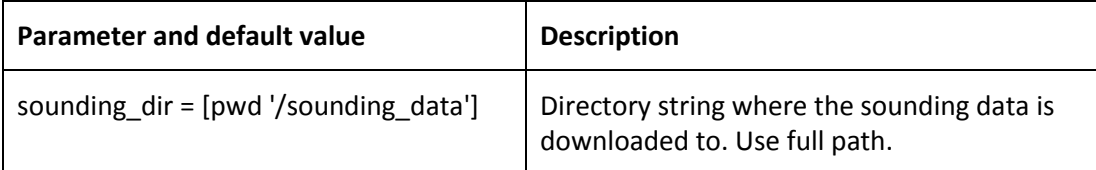

## **6 Computation of sounding profile delays**

This Matlab script allows for the computation of the sounding delays. No modification of the file structure is needed when the sounding data has been loaded using the load sounding script as elaborated in Chapter [5.](#page-10-0) When done so the first step can be skipped

#### **6.1 Sounding data format**

All the sounding data should be loaded into Matlab and saved into the date 'YYYYMMDD' and UTC 'HR' format as "YYYYMMDD\_HR.mat" files. The variables within this mat files are the 'P' pressure (hPa), 'T' the temperature (degrees), 'RH' the relative humidity (%) and 'h' the heights in (m). After having constructed vectors for each of these variables, of the same length, do the following to save them:

```
>> save('YYYYMMDD_HR.mat', 'P', 'T', 'RH', 'h')
```
### **6.2 Computation of sounding delays**

Go directly to the power-law and MERIS/MODIS chapter when you want to use sounding data to estimate the input coefficients of the correction.

The sounding program computes the refractivity, the mean LOS delay (phase [rad] and displacement [m]), the corresponding heights and appends this information to the existing "YYYYMMDD\_HR.mat" files. In addition, a single estimate for the power law coefficients will be given as output based on the full sounding period. It can be neglected when not needed. More sophisticated power-law and MERIS coefficient estimation, including seasonal variation and SAR date specific estimates, are contained in the chapter of the power-law and MERIS correction.

Delays are computed based on the user processing parameters, given below and which can be retrieved using the >> getparm\_aps and modified using the >> setparm\_aps functions.

To compute the delays, type:

#### >> sounding

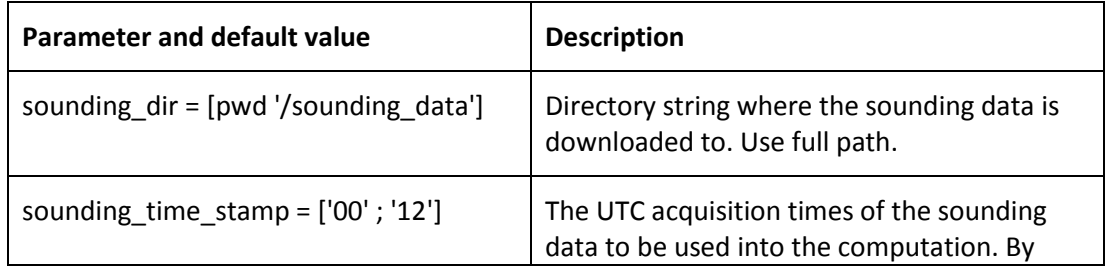

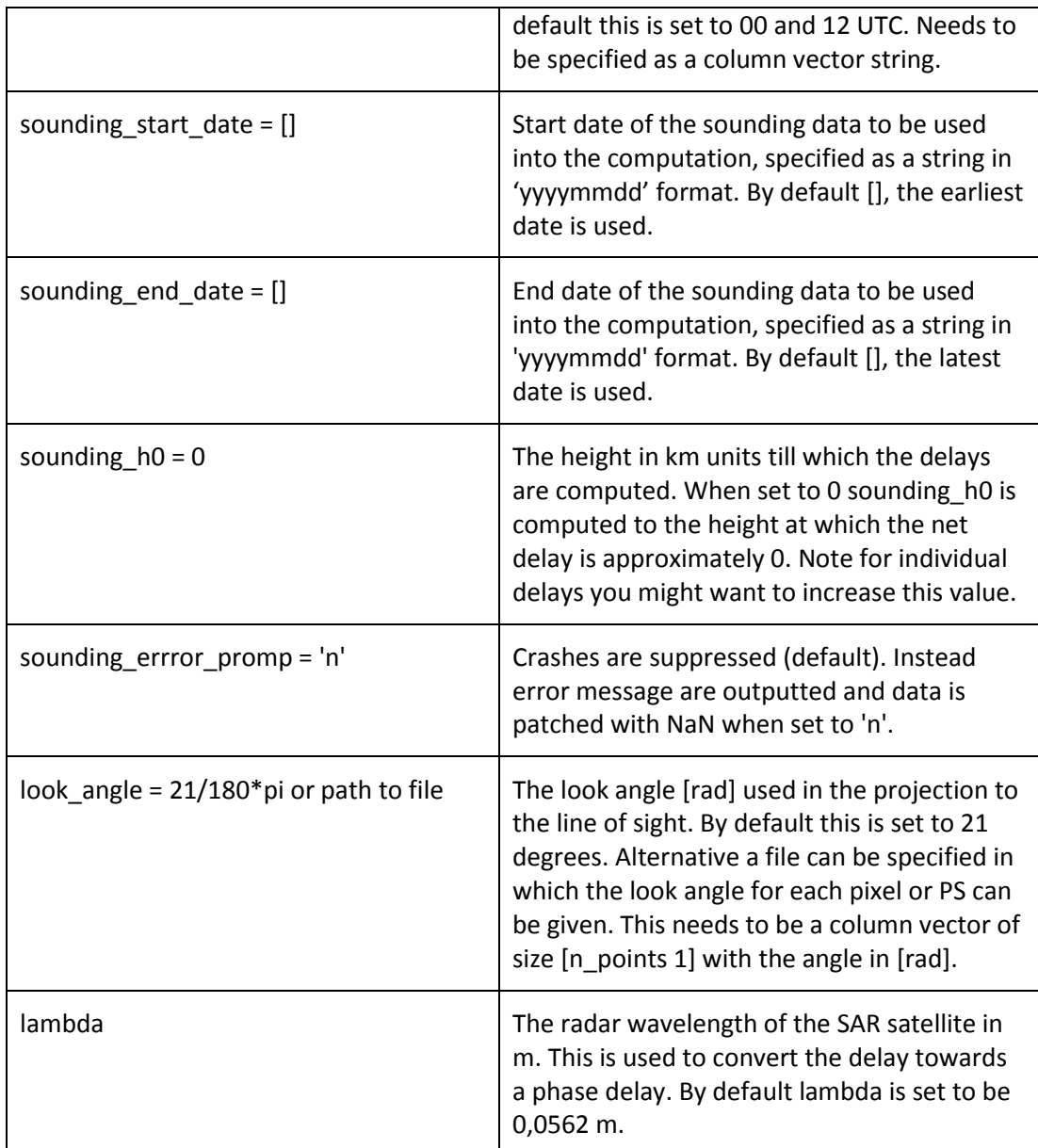

## **7 Phase-based - Linear correction**

A linear tropospheric correction can be computed based on the phase and topographic information by typing

#### >> aps\_linear

Output is saved into a "tca2.mat" or "tca\_sb2.mat" as the "ph\_tropo\_linear" variable.

The relation can either be estimated based on the full interferogram or for a selected non-deforming region. The parameters which are used in this function are:

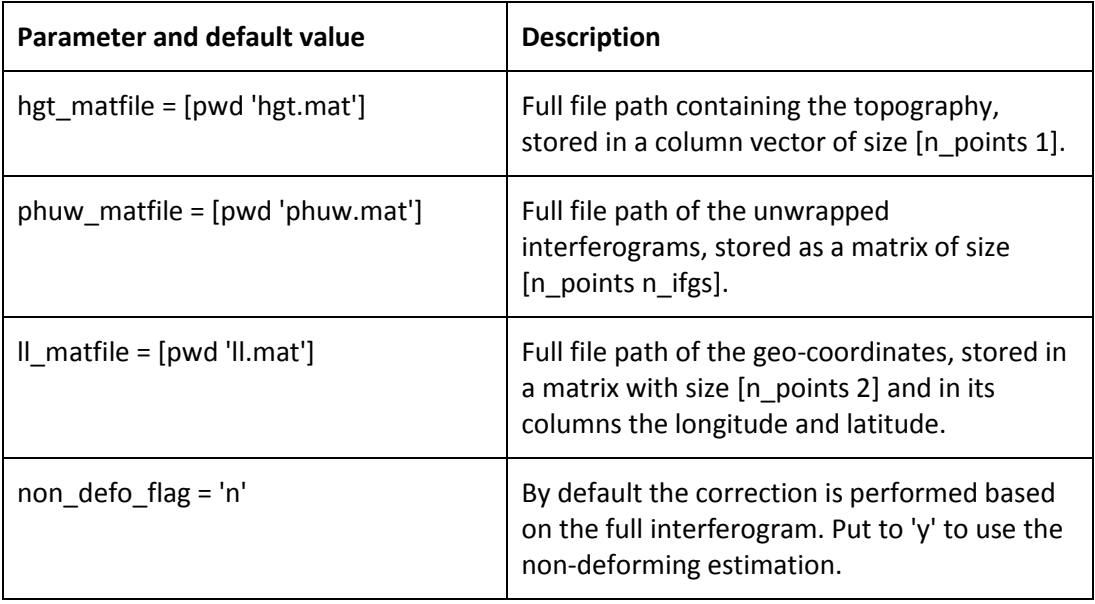

### **7.1 Full interferogram based**

By default the 'non defo flag' is set to 'n', which will force the computation of the tropospheric relation between phase and topography based on the whole interferogram.

### **7.2 Non-deforming region**

To use the non-deforming region turn the 'non\_defo\_flag' in the parms\_aps list on by typing:

```
>> setparm_aps('non_defo_flag','y')
```
Note that turning this functionality on, requires you to have a file "non\_defo.mat" with in it a variable "poly", being a matrix with in its columns the longitude and latitude of the non-deforming region. To save such a variable do: >> save('non\_defo.mat', 'poly').

### **8 Phase-based - Power-law correction**

This technique is contained in Bekaert et.al. (2015a, 2015b). The following section described the processing step that need to be followed together with the required input parameters for each step.

The **selection of a non-contaminated frequency band is not automated**. You will need to know which frequency band to use in advance, or by validation with another independent technique, e.g. MERIS. Beside the tectonic deformation also other signals can bias specific frequency bands like for example the higher spatial frequencies in case of atmospheric turbulence.

The program can be called by >> aps\_powerlaw for which all processing steps will be run. Individual steps can be run by:

```
>> aps_powerlaw(start_step,end_step)
```
Output is saved into a "tca2.mat" or "tca\_sb2.mat" as the "ph\_tropo\_powerlaw" variable.

In the first processing step the power-law decay coefficient and height at which the net delays have reduced to approximately zero is estimated from the sounding data. By default, and in case no sounding data is available ('sounding\_data flag is set 'n') this step can be skipped and the defaults or user defined values will be loaded. For more information on how to obtain sounding data and the required structure see Chapte[r 5](#page-10-0) of the manual.

#### **8.1 Step 1: Estimate power-law coefficient from sounding data**

Two options exist for the coefficient estimation. By default a mean value will be estimated for the power-law coefficients using the full sounding date range ('sounding\_sensitivity' = 'n'). However, this can changed such the power-law coefficients are estimated for each specific SAR data, after which the mean is taken to estimate the power-law coefficients for each individual interferogram. In addition there is the option to make a sensitivity analysis of the power-law coefficients. Below the different option are summarised together with their specific parameters. Modify these using setparm\_aps.

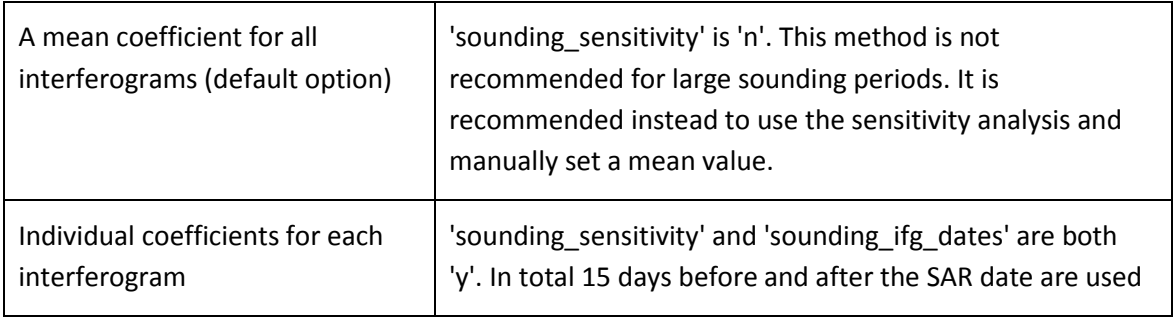

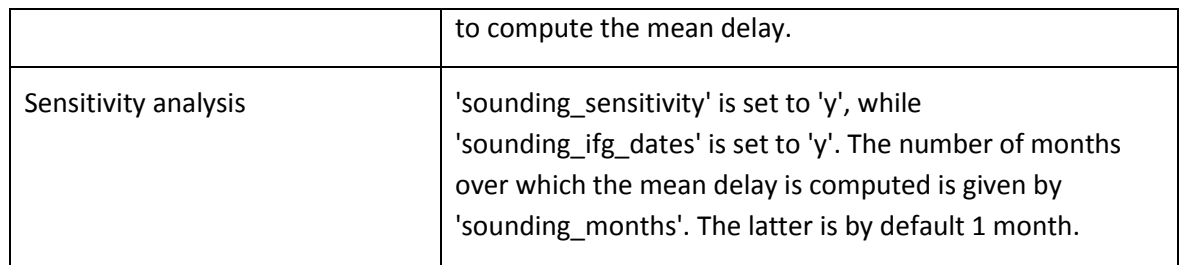

To run the estimation, the sounding data flag needs to be turned on and at the same time the path needs to point to the correct location.

```
>> setparm_aps('sounding_data','y')
```
>> setparm\_aps('sounding\_dir', string\_with\_your\_path)

The sounding\_h0 flag needs to be put to 0, in order to estimate the height h0 at which the tropospheric net delays have reduced to approximately zero:

```
>> setparm_aps('sounding_h0', 0)
```
 $h_0$  will be estimated from the sounding data by making many net-delay combinations. The other parameters can be set as wanted.

To run the estimation program type:

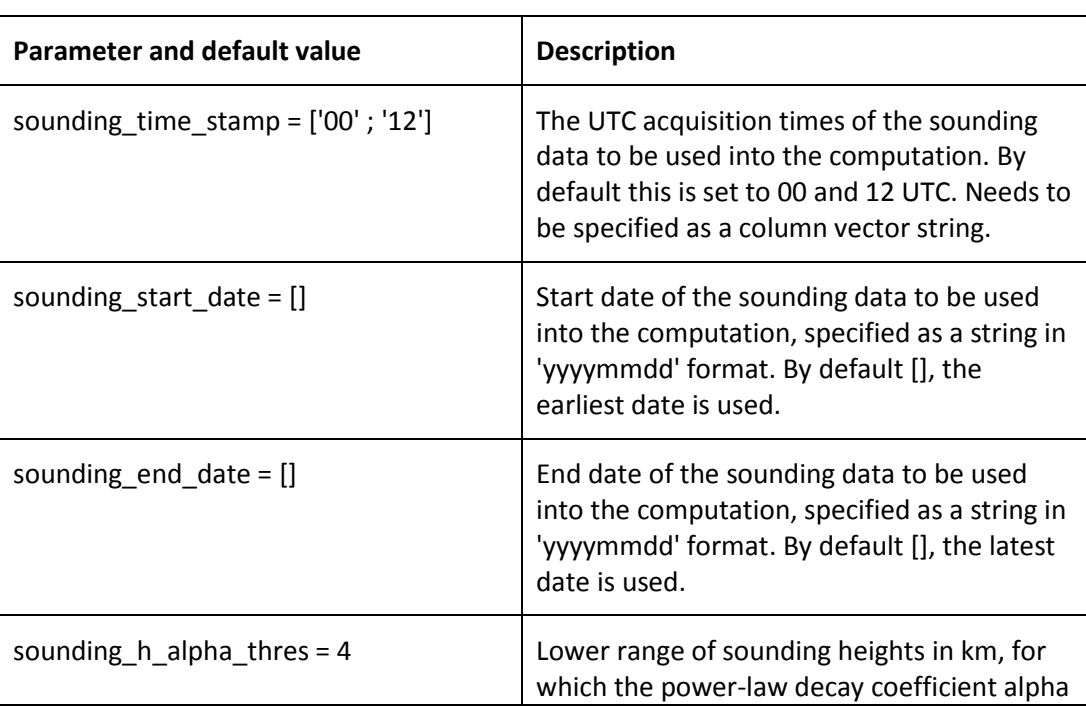

 $\gg$  aps powerlaw(1,1)

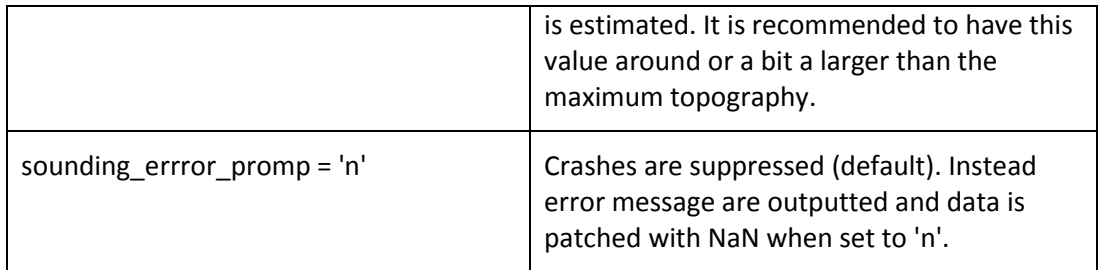

Obtained results can be re-processed or displayed by re-running this step:  $>$  aps\_powerlaw(1,1)

### **8.2 Step 2: Rotate and interpolate to a regular grid together with powerlaw scaling**

To avoid the Fourier band filtering effects the InSAR data is rotated over approximately the heading angle such the bounding box marked/white space is minimized, see *[Figure 1](#page-17-0)*. At the same time it is required to have the data on a regular grid. The latter can be specified by modifying powerlaw\_xy\_res. Note that this should not be made bigger than the actual resolution of you InSAR data. Next the topography is scaled according to the power-law relationship. An overview of the used input parameters is given below.

To run this step type:

>> aps\_powerlaw(2,2)

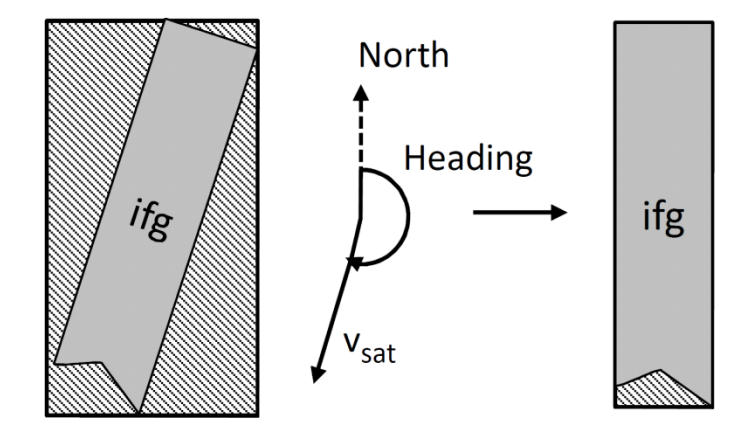

<span id="page-17-0"></span>*Figure 1: Rotate over the satellite heading to minimize the bounding box around the data.*

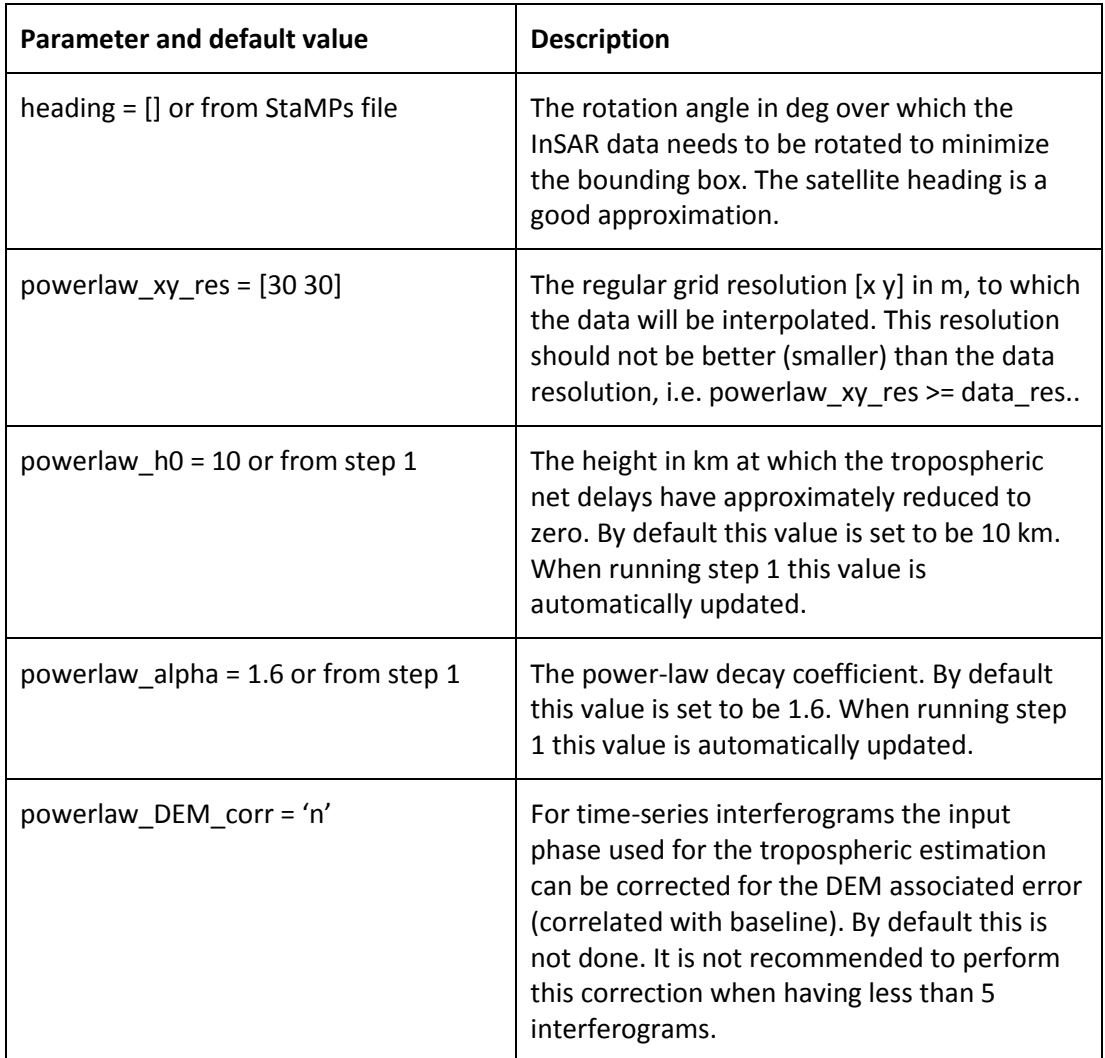

### **8.3 Step 3: 1D and or 2D Fourier band filtering**

At this stage the scaled topography and phase is filtered in different bands. By default it is opted to perform a 2D Fourier band filter. However in those cases where the percentage of the largest filter dimension with respect to the smallest dimension is bigger than 10%, then the filtering is switched automatically to a 1D Fourier filtering in the largest dimension only. The different spatial band filters are contained in 'powerlaw\_spatial\_bands'. It is advised not to make your spatial band filters much bigger than your maximum dimension, as this would introduce filtering effects. The data is mirrored to reduce edge effects

While not done by default, there is at this stage the option to crop out part of the data by changing >> setparm aps('crop\_flag', 'y'). As wrongly unwrapped regions bias the filtering and thus the tropospheric estimation, it is advised to use this option to crop out the specific area.

To run this step type:

>> aps\_powerlaw(3,3)

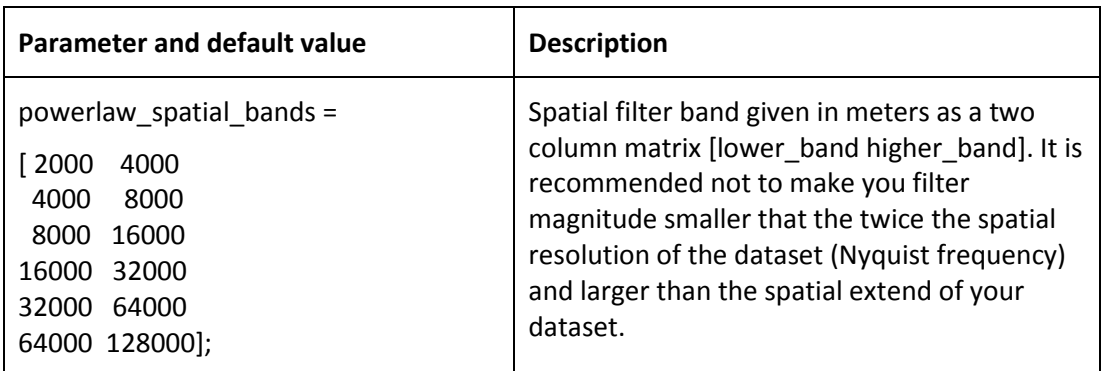

#### **8.4 Step 4: Computation of the tropospheric delays**

In this step the tropospheric delays are estimated. This is done over multiple sub-windows (patches) in the spatial frequency bands you filtered before. Currently a mean is selected from the indicated frequency bands, so it is important to exclude those bands which are contaminated by other signals than the atmosphere. In case you modified this you will need to re-run the filtering.

To estimate the delays type:

>> aps\_powerlaw(4,4)

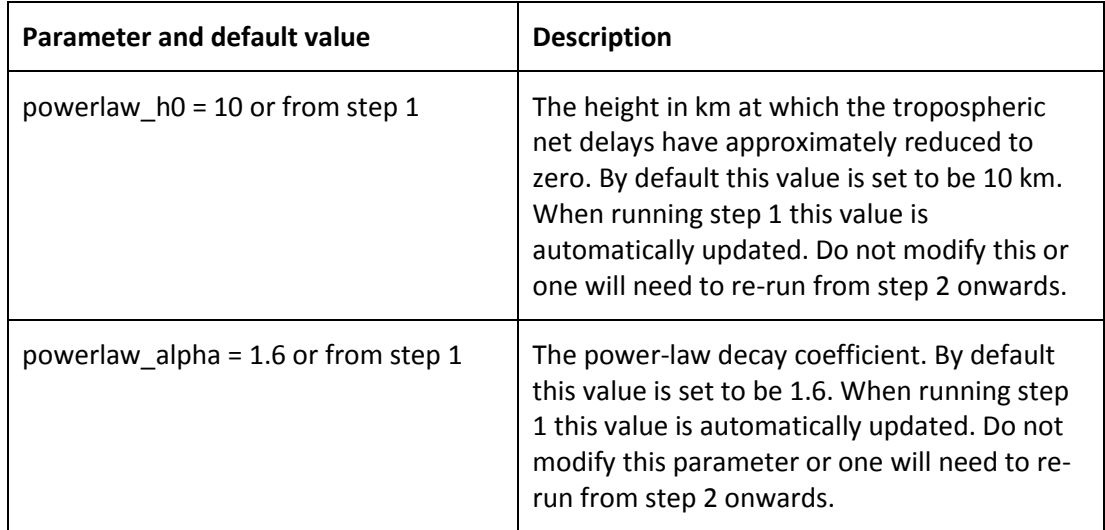

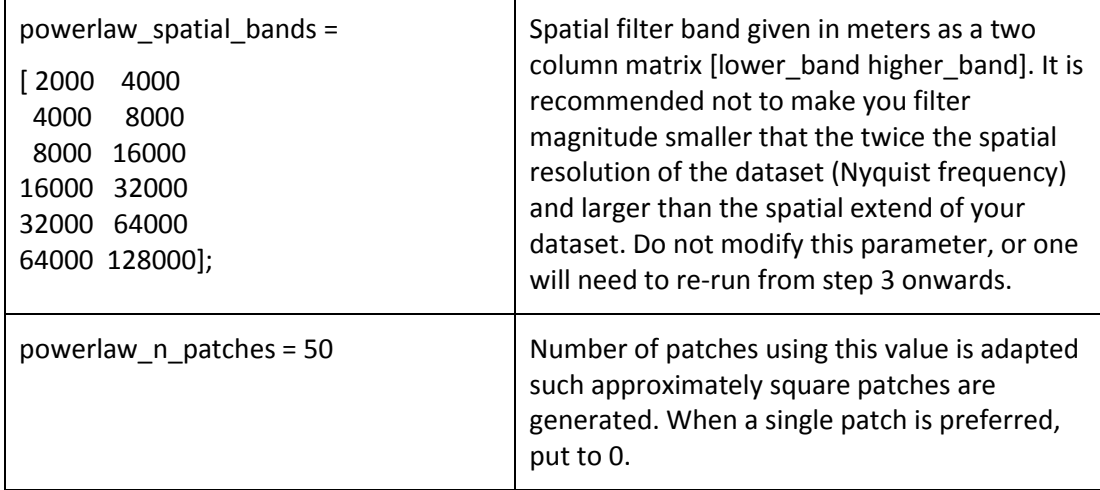

### **9 Spectrometer - MODIS correction**

MODIS data (spectrometer) is acquired on the Aqua and Terra satellites, and can be used for the estimation of an atmospheric delay map for any platform, but limited to day-light conditions. The success rate of this is strongly depending on the daily cloud cover. The service used to download and mosaic the MODIS data is provided by JPL through the Online Services for Correcting Atmosphere in Radar [\(OSCAR\)](http://oscar.jpl.nasa.gov/). Only wet delay is provided when using spectrometer data.

The MODIS delay estimation is controlled by  $\gg$  aps modis, which runs all processing steps. Individual steps can be run by:

```
>> aps_modis(start_step,end_step)
```
Output is saved into a "tca2.mat" or "tca\_sb2.mat" as the "ph\_tropo\_modis" and "ph\_tropo\_modis\_no\_interp" variables. The latter contains the non-interpolated but cloud masked MODIS delay estimates.

Note that the integrated water vapour conversion parameter estimation (step 1) is optional.

#### **9.1 Downloading and cropping of MODIS data**

The MODIS data is downloaded using the OSCAR service provided by JPL. Make sure the software is set-up accordingly. Data is provided free of charge. The service consists out MODIS granule identification covering your area, interpolated space and time of the MODIS data, and the cropping of the data.

To run this step type:

 $\gg$  aps\_modis(0,0)

The program will automatically set up the directory structure PATH/MODIS/ within this folder the YYYYMMDD/MODIS\*.grd files. The following inputs control the download:

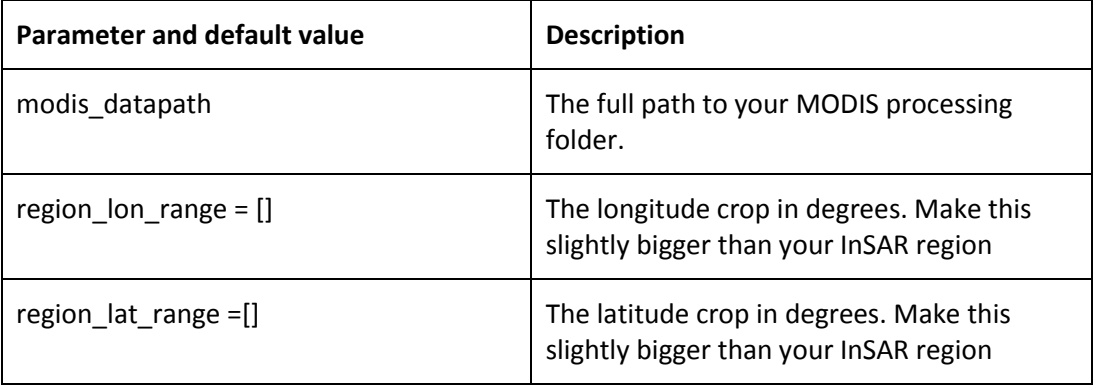

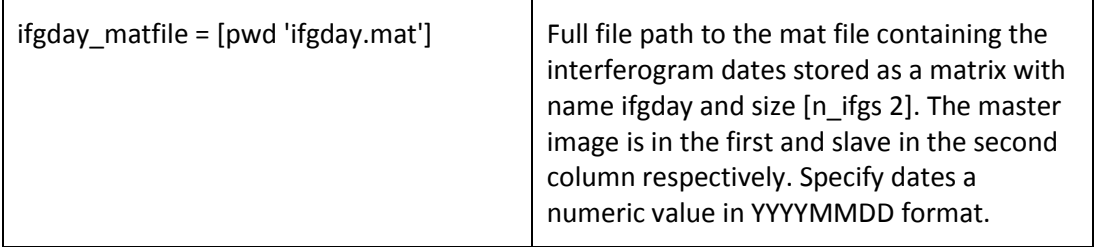

### **9.2 Step 1: Spectrometer conversion parameter estimation from sounding data**

This step is optional and is the same for both spectrometers (MERIS and MODIS). Unless already ran when using the MERIS correction, the default value is used for the PI-conversion factor. (Walters, et al., 2013) showed the sensitivity of these parameters not to be significant in affecting the estimated delay map. To run this step you will need to have the balloon sounding data downloaded. Information on how to do this is documented in Chapter [5.](#page-10-0)

The constants can be estimated by running:

 $\gg$  aps modis(1,1)

Both the PI\_factor and the H\_scaling variables are appended to each ".mat" file of the sounding data. Both the spectrometer PIconversion and spectrometer scale height are updated automatically in parameter list. You can either estimate it for each SAR date or use an average value.

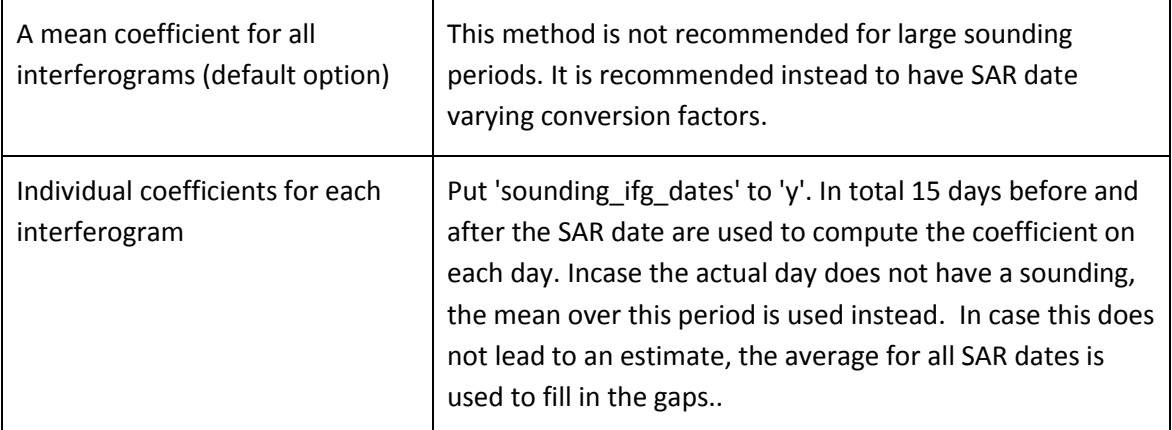

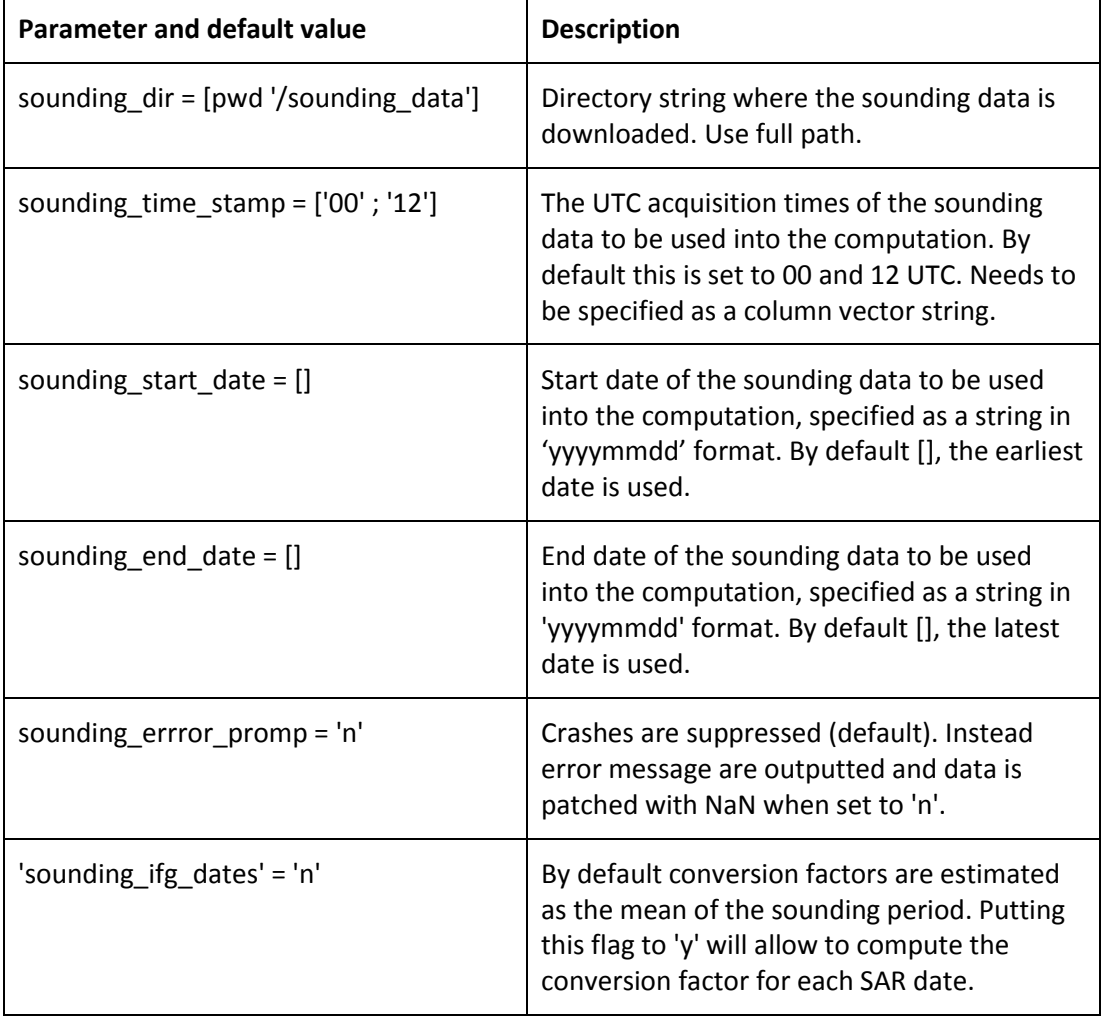

The following parameters control the conversion factor estimation:

The time-series of coefficients is saved in the sounding directory within the spectrometer folder. The mean of the time-series coefficients is automatically set to be the new coefficient in aps parameter file.

### **9.3 Step 2: Computing the individual SAR delays**

Next, an individual delay map is computed for each of the MODIS dates, by running

 $\gg$  aps\_modis (2,2)

When not existing a file "MODIS\_batch\_file.txt" is generated containing the full paths to the downloaded MODIS files. The first line of the file should read "files". All specified file are processed individually.

MODIS is know to overestimate Percipitable Water Vapour (PWV), this is accounted for through the calibration factor which is defined as  $PWV_{calb}$ <sub>calibrated</sub> = calibration\*PWV<sub>MODIS</sub>. While this calibration factor varies in time, Li Z. et al. (2009) found an average bias of 0.95.

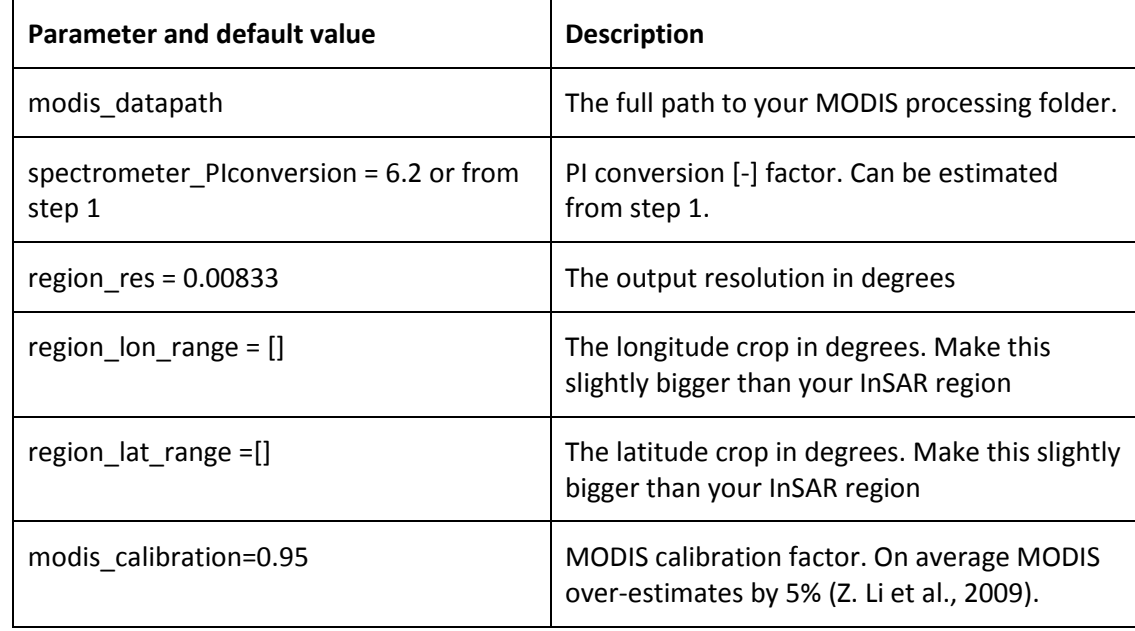

Update the following input parameters to your region of interest using the setparm\_aps function.

**TIP:** When having problems, the first thing to check is that you have the files set-up correctly, i.e. in a data folder structure with a file name of the MODIS\*YYYYMMDD.grd data. Next you can check if the DEM is loaded properly. You can check this by turning the fig\_test flag to 1 in the aps modis SAR script. When running the script a plot of the resampled DEM will be made.

### **9.4 Step 3: Computing the MODIS tropospheric InSAR delays**

Note that in the estimation of a SAR delay a exponential decay has been assumed for the pressure for estimating the dry component. For an interferometric delay this will cancel out when assuming identical ground pressures, reducing the estimated interferometric delay to a wet delay only. To compute the interferometric MODIS delay type:

 $\gg$  aps modis(3,3)

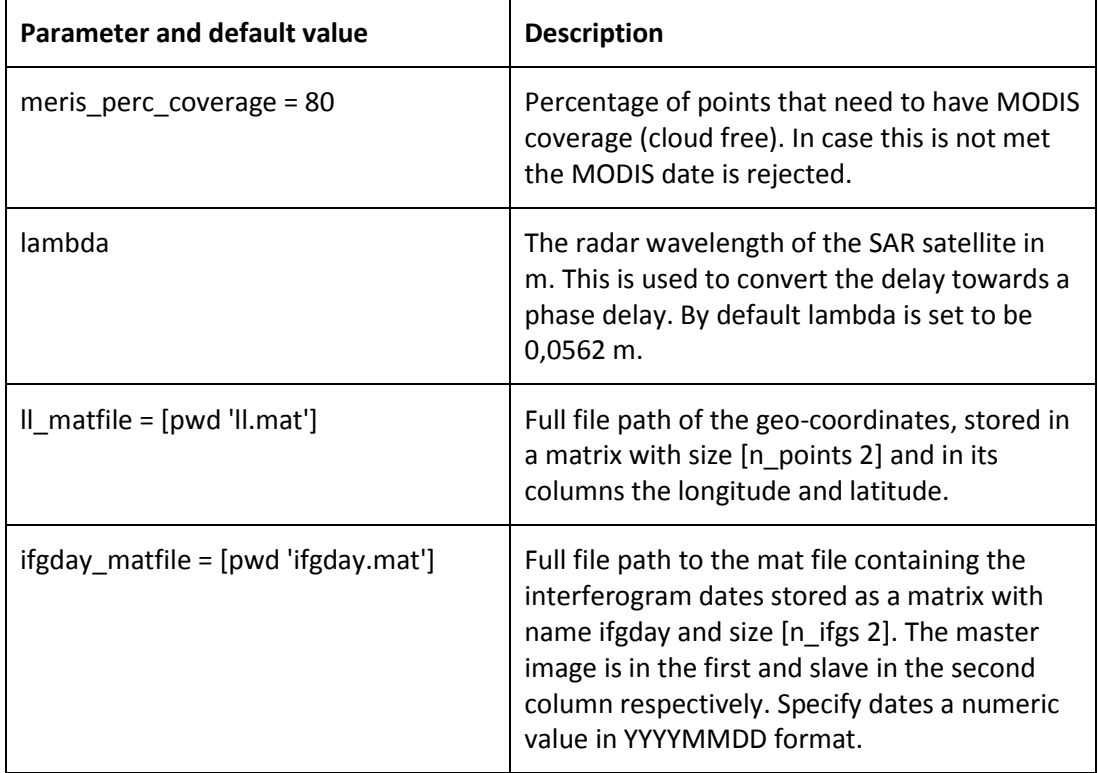

The following parameters are used to calculate the interferometric phase delays

## **10 Spectrometer - MERIS correction (Envisat only)**

Both the ASAR and spectrometer instrument, MERIS, have been operated simultaneous on-board Envisat, which allows for the estimation of an atmospheric delay map from the MERIS data for each specific descending (day-time) ASAR acquisition. However the success rate of this is strongly depending on the daily cloud cover e.g. (Walters, et al., 2013). Only wet delay is provided when using spectrometer data.

The MERIS delay estimation is controlled by >> aps\_meris, which runs all processing steps. Individual steps can be run by:

```
>> aps_meris(start_step,end_step)
```
Output is saved into a "tca2.mat" or "tca\_sb2.mat" as the "ph\_tropo\_meris" and "ph\_tropo\_meris\_no\_interp" variables. The latter contains the non-interpolated but cloud masked MERIS delay estimates.

Below additional information is provided regarding the free MERIS data download, the projection to the WGS84 reference frame, the MERIS conversion parameter estimation using sounding data, the delay map computation for the different SAR acquisitions and as last the interferometric delay computation. Note that the MERIS conversion parameter estimation is optional.

#### **10.1 Downloading of MERIS data**

MERIS data "MER RR 2P" can be obtained from ESA Earthnet Online website under the freedistributed ESA policy [\(https://earth.esa.int/web/guest/pi-community\)](https://earth.esa.int/web/guest/pi-community). A user id is required, which can be requested by contacting ESA. Next follow the information on how to download the data as send by email.

#### **10.2 Projecting the MERIS data to WGS 84**

The MERIS data is provided in its image format with equal spaced points and needs to be reprojected to WGS 84. This is done here using the free Beam (VISAT) software from ESA (see section [3.2\)](#page-5-1). You can either do it by hand or using the command line in batch process.

To project from command line, make sure the bin of the Beam software is sourced such it finds the "gpt.sh" script. Next continue with the next section (setting up the directory structure) and turn the re-projection flag to 1

To do the re-projection manually, load each MERIS data file, by opening it in beam. Re-project the data by going to "tools" tab > "Reprojection". Next change the projection to "Geographic Lat/Lon (WGS 84)" under the "reprojection parameters" tab. Make sure to change the save format to a

"GeoTIFF". Note that re-projection filenames should be kept as default (e.g. MER\_RR\_2P\*.N1\_reprojected.tif).

#### **10.3 Setting the directory structure**

It is recommended to make symbolic links of your raw and re-projected data to avoid loss of data. Both the raw and re-projected data needs to be organised in a date structure as YYYYMMDD/MER\_RR\_2P\*. When not done, all files should be placed in the same folder and the link raw meris script will set-up the structure prior to making the symbolic links. To run the script type:

link raw meris Rawdata PATH [Processing PATH reprojection flag date file](optional)

With the Rawdata\_PATH the full path to downloaded MERIS data, Processing\_PATH the full path to your processing directory, reprojection flag a flag set to 1 to auto re-project using beam command line, and date file the path to a file containing the dates folders to be linked (specified as rows in YYYYMMDD format). The latter three are optional fields. It is recommended to set your Processing PATH to a dedicated MERIS folder, which can be at the same level of your InSAR processing directory. For example PATH/MERIS/ within this folder the YYYYMMDD/MER\_RR\_2P\* structure needs to be followed.

**TIP:** In case the re-projection fails it could be that some extreme values at the edge of the projection is causing issues. It might be worth trying to do the re-projection locally over you study region only. You can do this by modifying link raw meris such it call reproject params subset.xml instead of reproject params.xml. Next you will need to edit POLYGON((LAT1 LON1, LAT2 LON2, LAT3 LON3, LAT4 LON4)), where LAT and LON are the corners of your study region, in:

vim \$APS\_toolbox\_scripts/reproject\_params\_subset.xml

### **10.4 Step 1: MERIS conversion parameter estimation from sounding data**

This step is optional. Unless already ran when using the MODIS correction, when skipped the default values are used for the atmospheric scale height and the PI-conversion factor. (Walters, et al., In review) showed the sensitivity of these parameters not to be significant in affecting the estimated delay map. To run this step you will need to have the balloon sounding data downloaded. Information on how to do this is documented in Chapter [5.](#page-10-0)

The constants can be estimated by running:

 $\gg$  aps meris(1,1)

Both the PI\_factor and the H\_scaling variables are appended to each ".mat" file of the sounding data. Both the spectrometer\_PIconversion and spectrometer\_scale\_height are updated automatically in parameter list. You can either estimate it for each SAR date or use an average value.

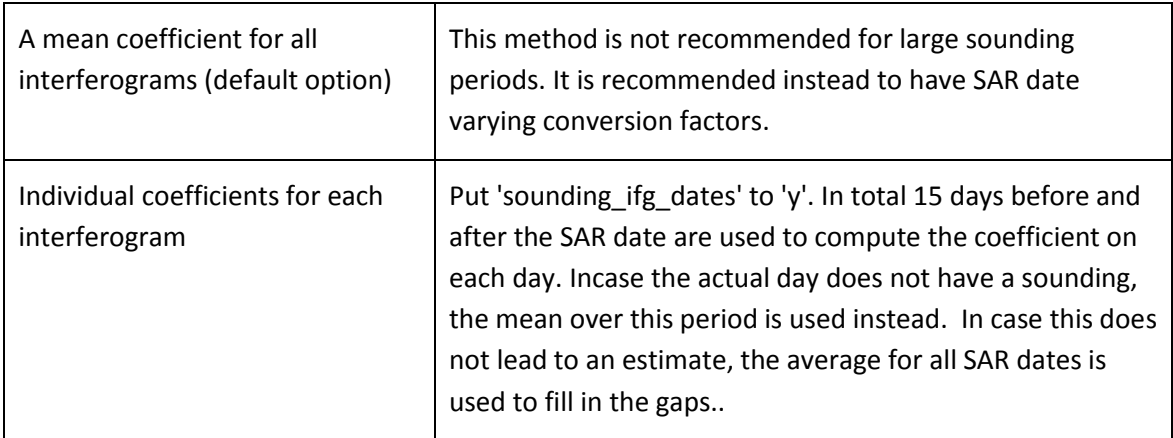

The following parameters control the conversion factor estimation:

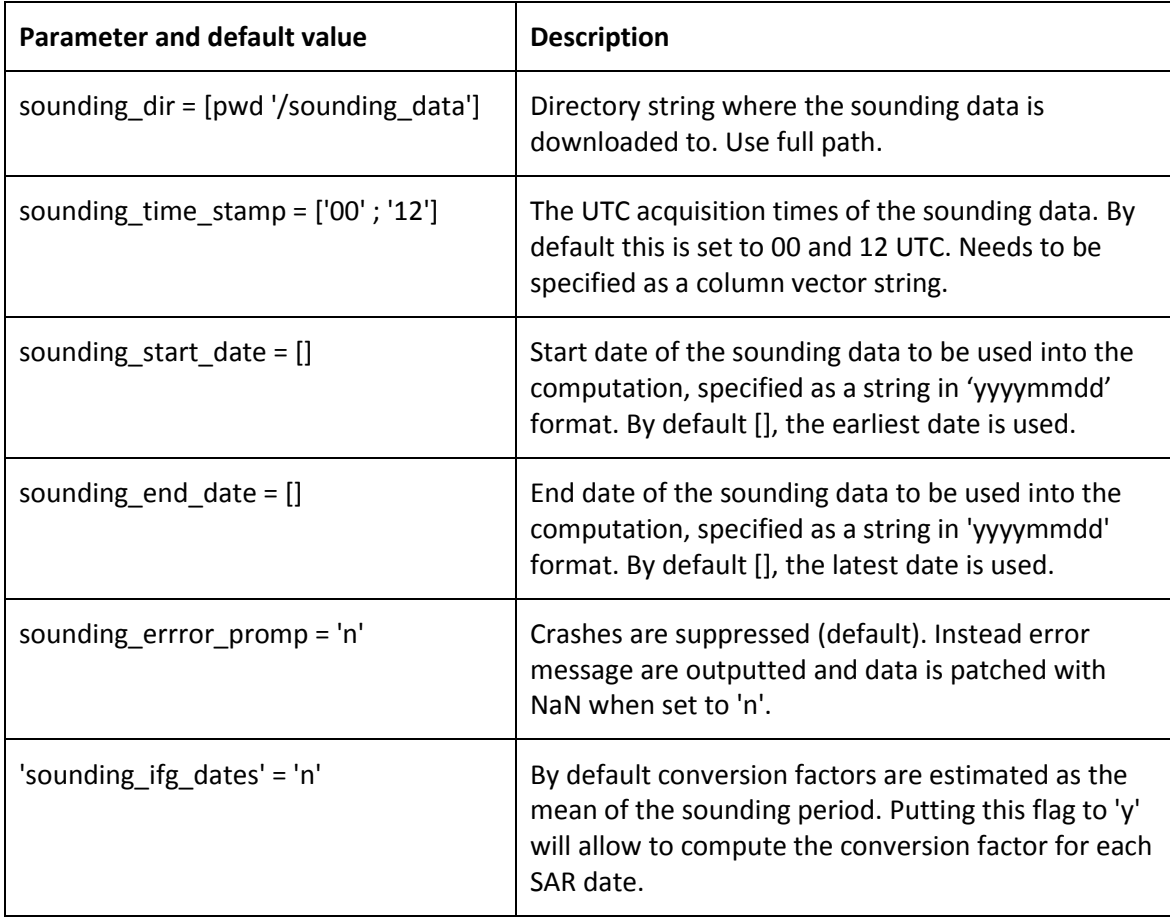

The time-series of coefficients is saved in the sounding directory within the MERIS folder. The mean of the time-series coefficients is automatically set to be the new coefficient in aps parameter file.

#### **10.5 Step 2: Computing the individual SAR delays**

Next, an individual delay map is computed for each of the MERIS dates, by running

>> aps\_meris (2,2)

When not existing a file "MERIS\_batch\_file.txt" is generated containing the full paths to the reprojected MERIS files. The first line of the file should read "files". All specified file are processed individually.

Update the following input parameters to your region of interest using the setparm\_aps function. Note that the DEM information will be required to be updated.

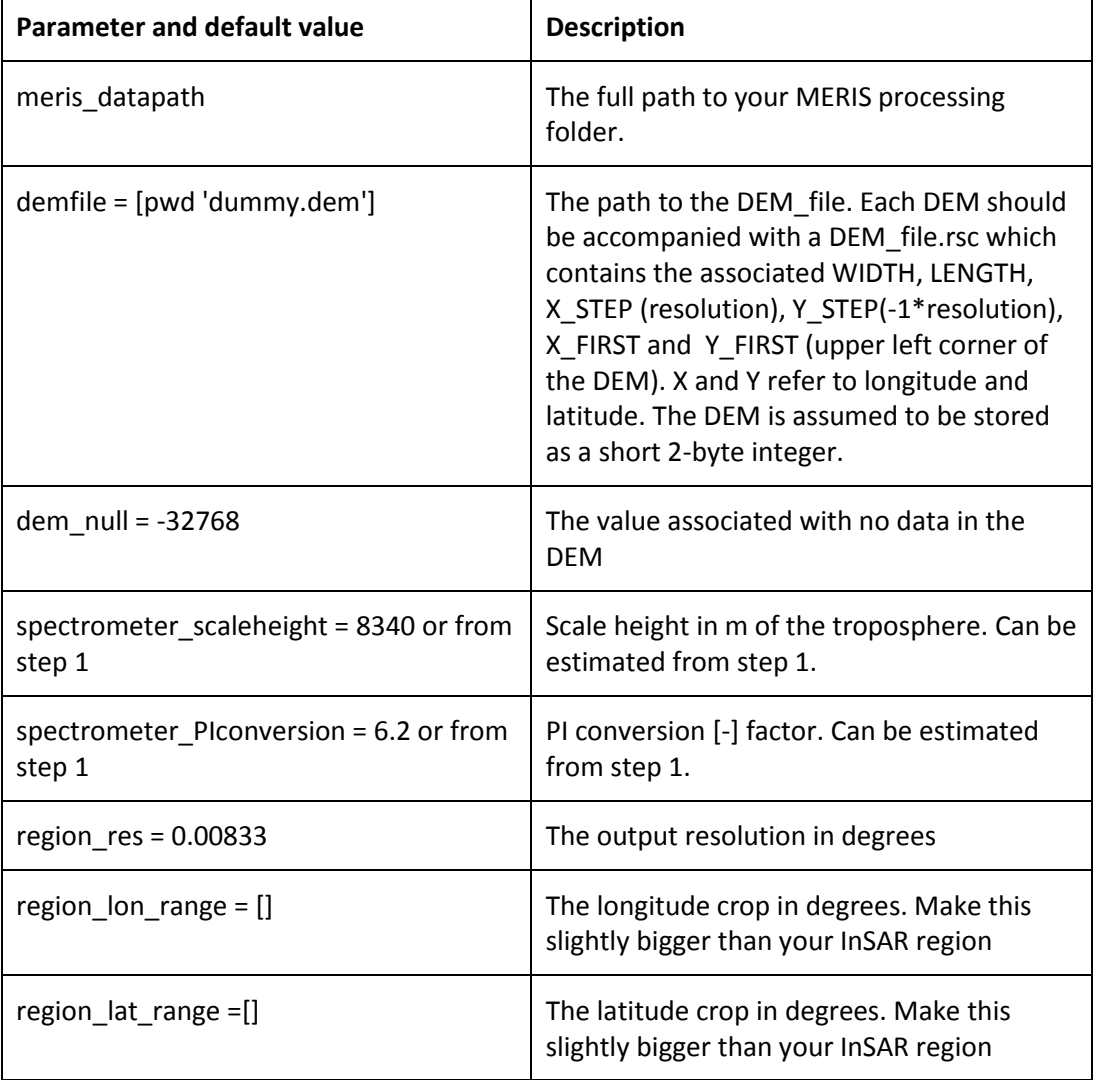

**TIP:** When having problems, the first thing to check is that you have the files set-up correctly, i.e. in a data folder structure with a file name of the meris data ending with reprojected.tif. Next you can check if the dem is loaded properly. You can check this by turning the fig\_test flag to 1 in the aps\_meris\_SAR script. When running the script a plot of the resampled dem will be made.

#### **10.6 Step 3: Computing the MERIS tropospheric InSAR delays**

Note that in the estimation of a SAR delay a exponential decay has been assumed for the pressure for estimating the dry component. For an interferometric delay this will cancel out when assuming identical ground pressures, reducing the estimated interferometric delay to a wet delay only. To compute the interferometric MERIS delay type:

```
\gg aps_meris(3,3)
```
The following parameters are used to calculate the interferometric phase delays

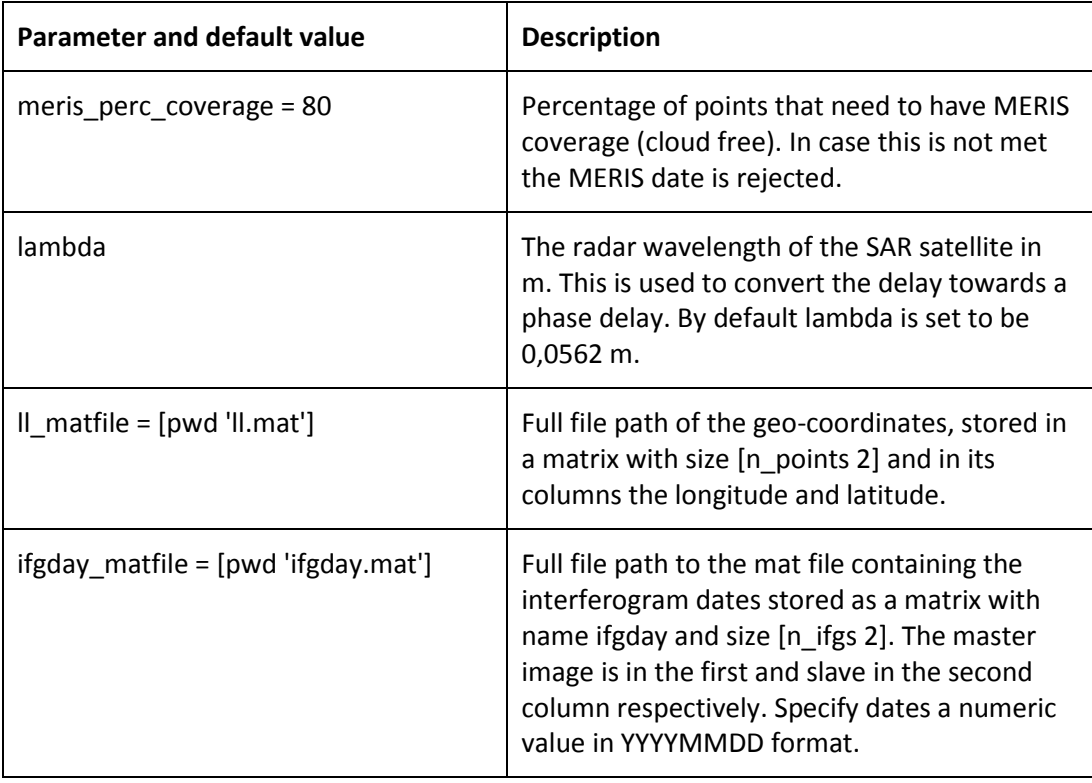

## **11 Weather model - ERA-I correction**

The ERA-I delay estimation is controlled by  $\gg$  aps\_era, which runs all processing steps. Individual steps can be run by:

```
>> aps_era(start_step,end_step)
```
Output is saved into a "tca2.mat" or "tcasb2.mat" as the "ph\_tropo\_era" variable.

Below additional information is provided regarding the download of ERA-I data, including an apriori check on the required data files. This is followed by a section on delay and as last the interferometric delay computation.

#### **11.1 Downloading of ERA-I data**

ERA-Interim model data contains reanalysis data from the ECMWF weather model and is evaluated at specific times of 00, 06, 12 and 18. Depending on your location it can be downloaded from ECMWF [\(https://apps.ecmwf.int/auth/login/](https://apps.ecmwf.int/auth/login/) both GRIP and netcdf files) for Europe. For the UK research institutes the BADC [\(http://badc.nerc.ac.uk/home/\)](http://badc.nerc.ac.uk/home/) also distributes the data (netcdf). For both the ECMWF and BADC website a download script is in the toolbox.

To find out which data files are needed for your processing, run in the InSAR directory

 $\gg$  aps era(0,0)

A file "ERA\_I\_files.txt" is generated which contains the ERA-I filenames including the specific hours, which are selected based on the closed ERA-I model data with respect to the satellite overpass. The parameters used in this function are summarised as:

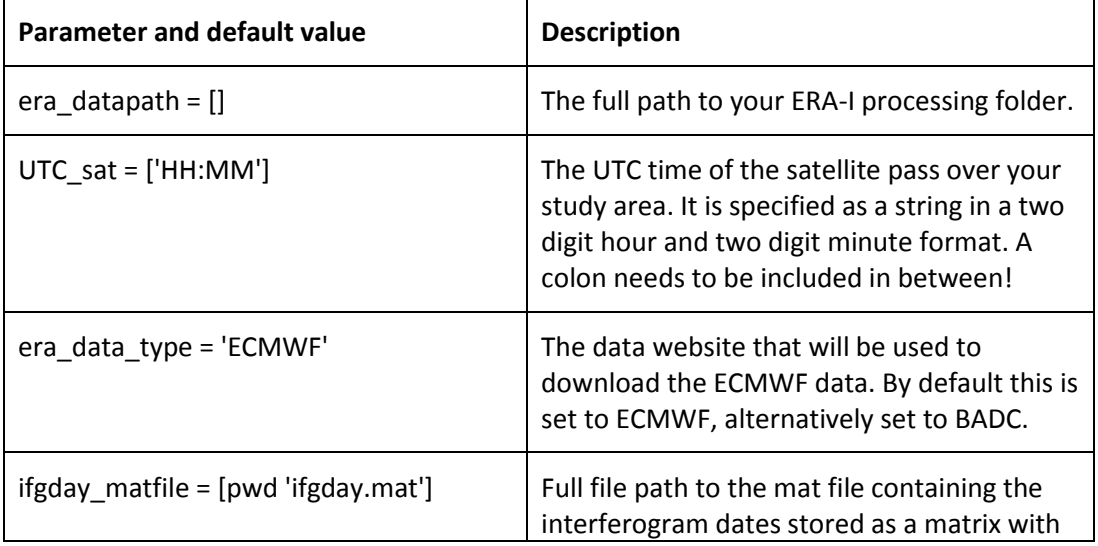

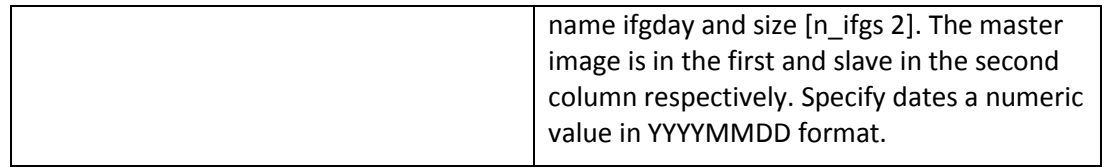

You can choose either do download the data from the BADC or from the ECMWF website. The latter allows users outside the UK to place orders. Also data can be cropped to a specific region when selecting the ECMWF data option.

To download the BADC data to your current location type:

> get\_ecmwf password username filelist

Where you replace password with your password, username with your BADC username and filelist with the full path to the file containing the files to be downloaded. When using BADC data option skip the following and go to step 2 directly.

For downloading the data from ECMWF website type (requires python and the ECMWF API to be installed, see softwares, as well as an ECMWF account and API password)

>> aps\_era(0.1,0.1)

A data selection will be made depending on your area of interest, requiring you to set the parameters depending on your area of interest prior to running this step.

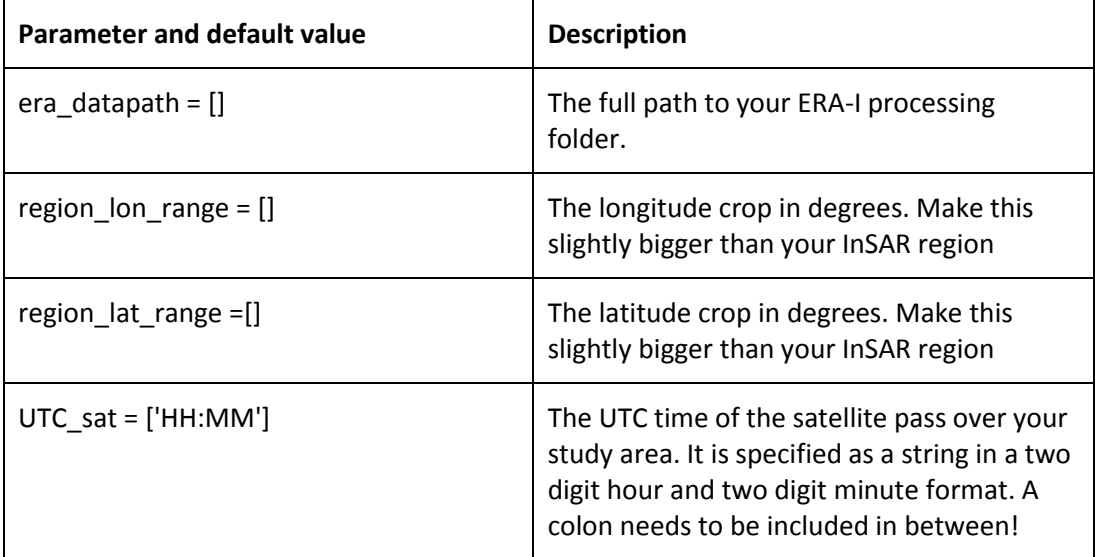

Alternatively the user can download the data manually. Note that the APS toolbox assumes a fixed format for the ERA-I files, being ggapYYYYMMDDHHMM.nc being stored in date folder structure YYYYMMDD at your era\_datapath.

### **11.2 Step 2: Computing individual SAR delays (zenith)**

In this step the zenith tropospheric dry and wet delays are computed for each of the SAR dates by running

 $\gg$  aps\_era(1,1)

Update the following input parameters to your region of interest using the setparm\_aps function. Note that the DEM information will be required to be updated.

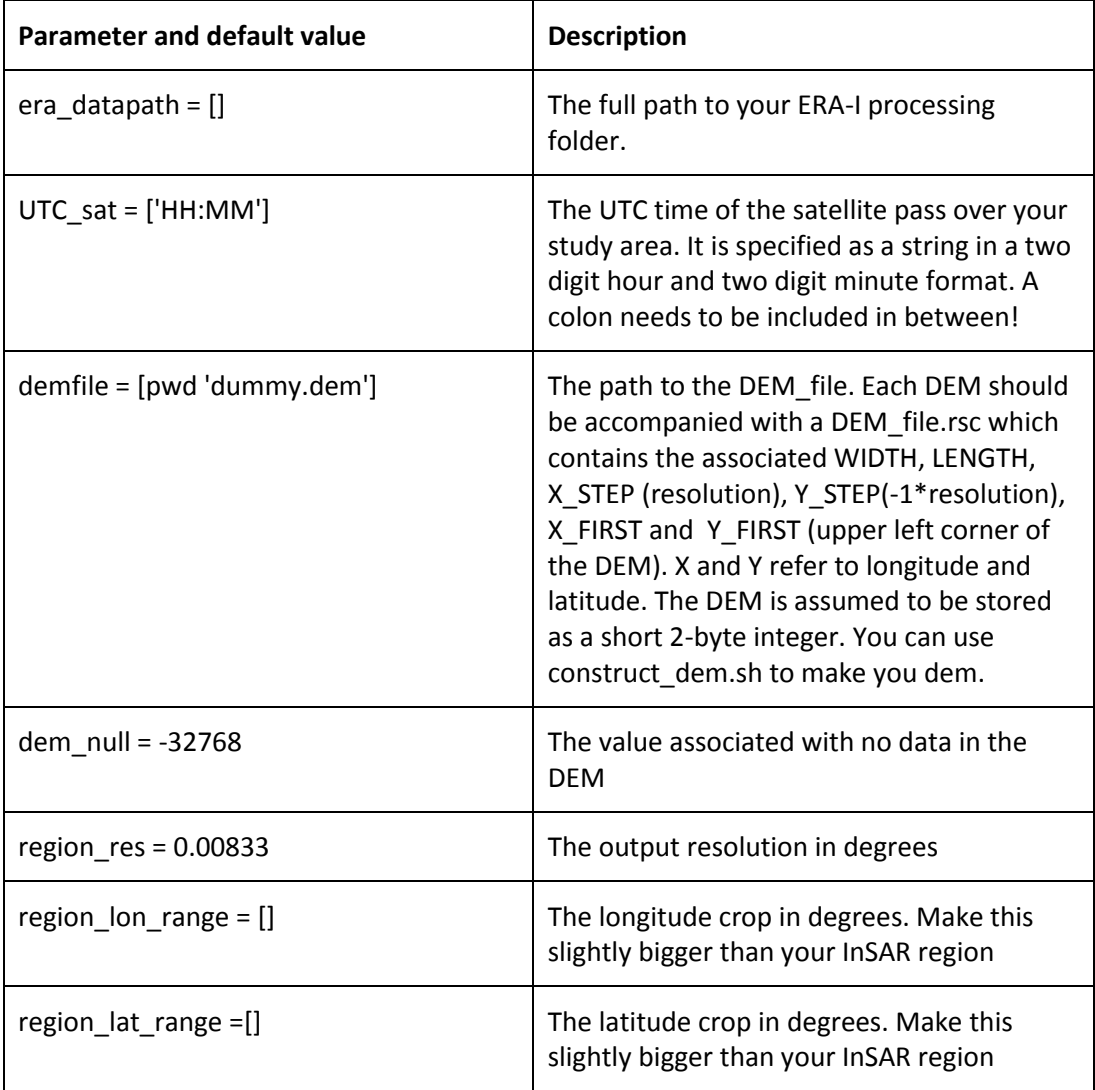

### **11.3 Step 3: Computing the ERA-I tropospheric InSAR delays**

To compute the interferometric ERA-I delays type:

#### >> aps\_era(2,2)

The following parameters are used to calculate the interferometric phase delays. Make sure the default values are updated to your region.

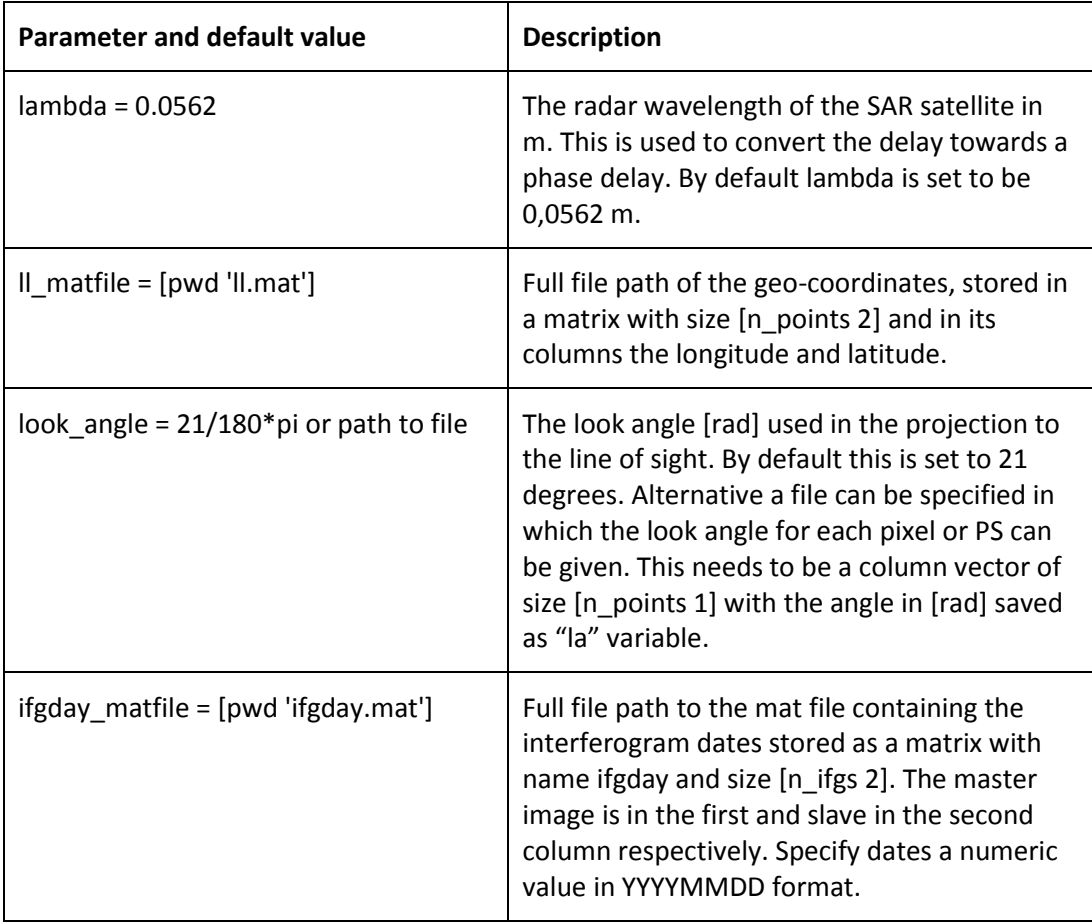

## **12 Weather model - Weather Research and Forecasting model**

This part of the toolbox gives support to run and compute the delays using the Weather Research and Forecast (WRF) model. Currently only support scripts are included using Global Forecast System (GFS) input data. An account (free) is required in order to download the GFS data from CISL Research data Archive [\(http://rda.ucar.edu/datasets/ds335.0/#!description\)](http://rda.ucar.edu/datasets/ds335.0/#!description).

### **12.1 Required files and generation of the WPS and WRF input files**

Once the path has been set-up. Step 0 can be run in order to get a list of the required files. Simultaneous input files are generated for the WPS and WRF software. For these input files the domains need to be set-up. To do so edit the top lines of the aps\_wrf\_files.m function, by typing:

>> edit aps\_wrf\_files.m

**TIP:** The set-up of the domains is specific to your own application. aps\_wrf\_files.m contains an example for a larger (100\*500 km) and smaller (100\*100 km) InSAR area, which are both nested to a spatial resolution of 5 km. You can use this example set-up over you study region by changing "stand lon" and "ref lon" to the centre longitude of your study regions, and "ref lat" to the centre latitude of your region. Next you can decide for the large or smaller WRF domain set-up. If decided for the smaller area, comment the 4 lines of code after "% larger 500 km track".

Next run:

#### $\gg$  aps wrf(0,0)

Update the following input parameters to your region of interest using the setparm aps function.

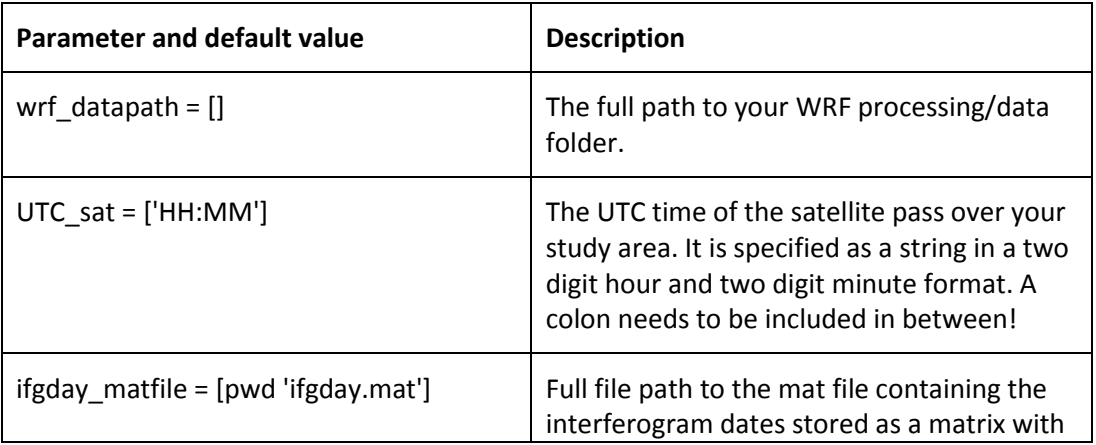

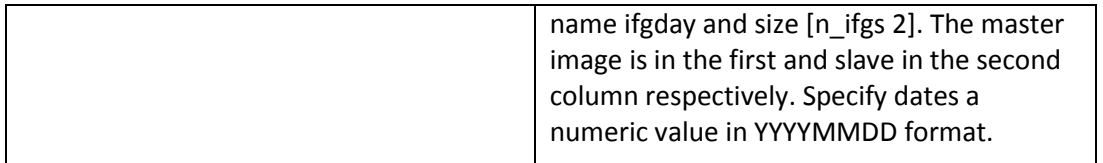

WPS and WRF input files will be generated such that the model has at least a 12 hr spin-up time, based on a 6 hr interval renewal of the nested boundaries, and output the weather model simulation at the time of the SAR acquisition. The domain information is set automatically as well as the required outputs needed to computed the tropospheric delays.

### **12.2 Downloading the CFSR and GFS data and directory set-up**

Once the CFSR and/or GFS lists with the required files have been generated, the files can be downloaded automatically from the CISL website to your current folder. You will need to have an account generated with CISL at [https://rda.ucar.edu/index.html?hash=data\\_user&action=register.](https://rda.ucar.edu/index.html?hash=data_user&action=register) As no GFS data exist prior to 1 November 2006, all SAR dates before this date will use CFSR data to run WRF. To download the GFS file type on the command line:

#### > cd wrf\_datapath

> get\_GFS.csh passwd email filelist

Where you replace wrf\_datapath with the path of your wrf data, passwd with your password, email with your email address and filelist with the full path to GFS files.txt.

Similar, you can download the CFSR data using:

```
> get_CFSR.csh passwd email filelist
```
Where filelist now is the full path to CFSR\_files.txt.

After download has been completed, the downloaded files can be organised in the date folder structure YYYYMMDD by running in your InSAR directory:

 $\gg$  aps wrf(0.1,0.1)

### **12.3 Running of the WRF software**

Once all the data has been downloaded and the directory structure has been set-up the WRF software can be run for all the different SAR dates by executing:

> wrf\_runfile datelist

Where datelist is the path to a file containing all the date folders (YYYYMMDD format) to be processed. Within the wrf runfile also additional input needs to be modified including the WRF data\_dir and the path to the WPS software. This can be done by typing:

> vim \$APS\_toolbox/bin/wrf\_runfile

### **12.4 Step 1: Computing individual SAR delays (zenith)**

In this step the zenith tropospheric dry and wet delays are computed for each of the SAR dates by running

>> aps\_wrf(1,1)

Update the following input parameters to your region of interest using the setparm aps function. Note that the DEM information will be required to be updated.

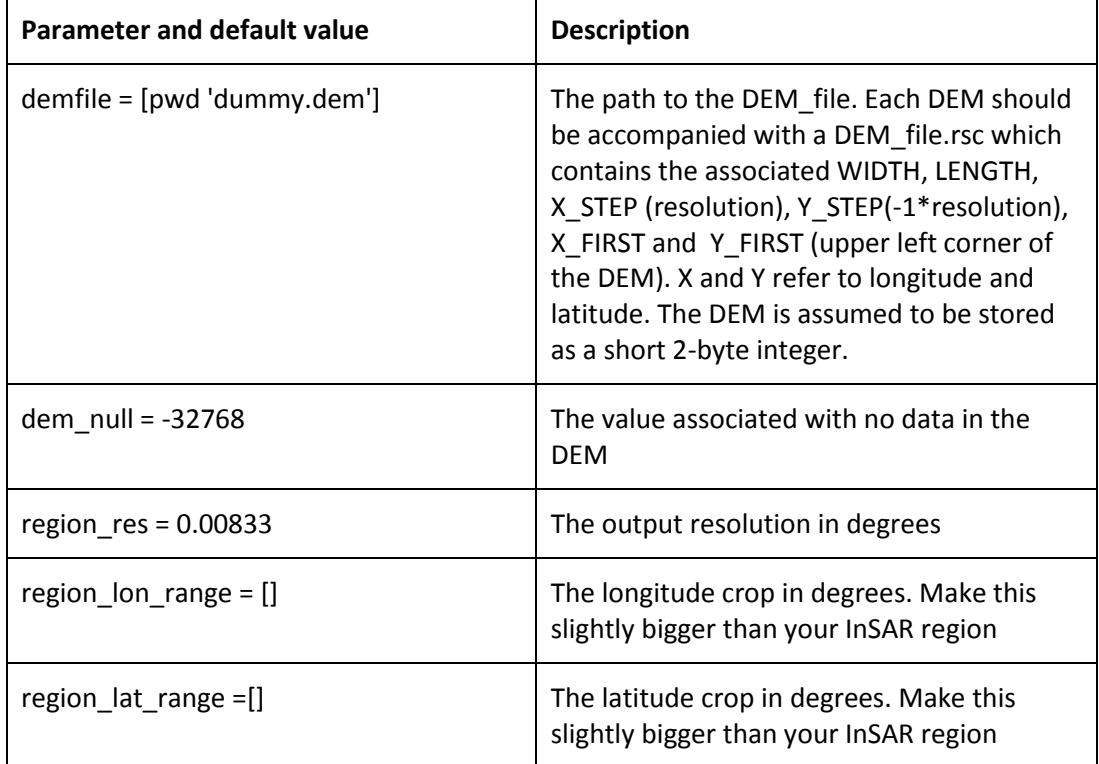

#### **12.5 Step 2: Computing the WRF tropospheric InSAR delays**

To compute the interferometric WRF delays type:

 $\gg$  aps wrf(2,2)

The following parameters are used to calculate the interferometric phase delays. Make sure the default values are updated to your region.

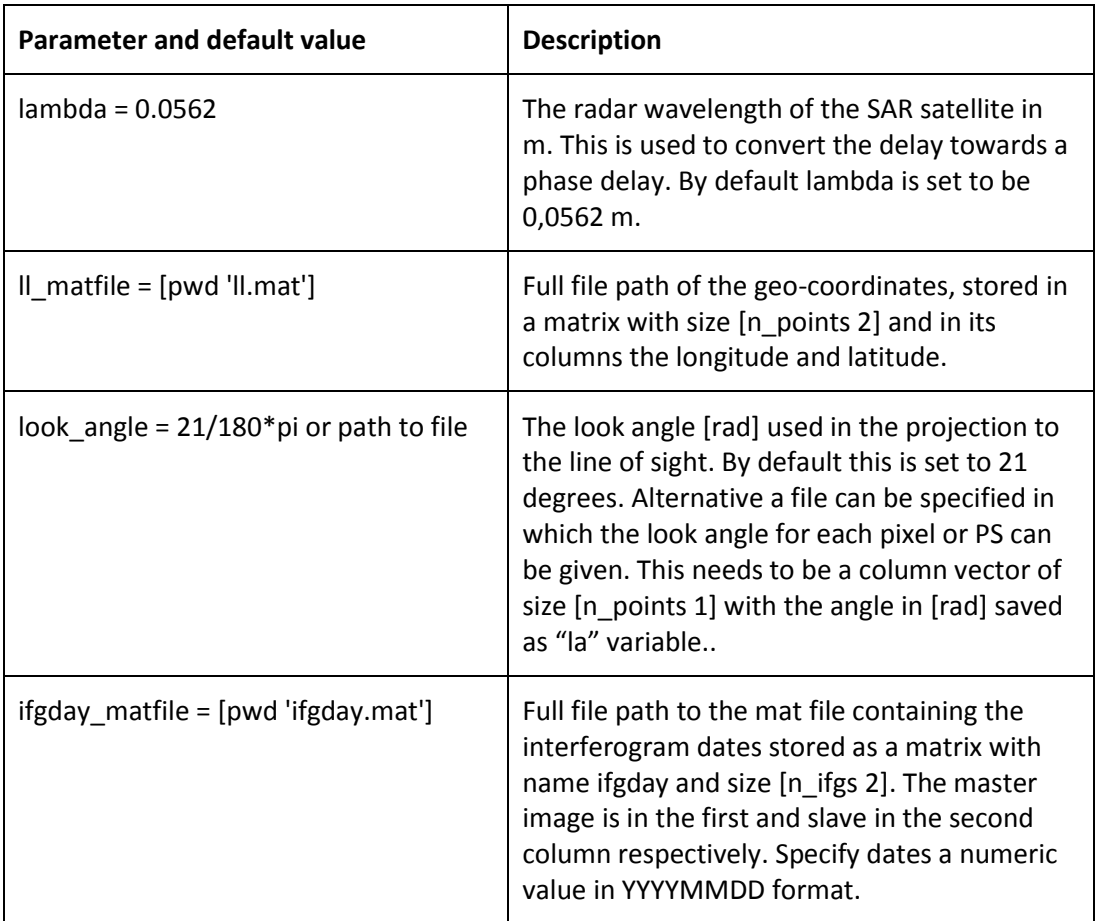

### **13 Plotting results**

Results can be plotted in StaMPS using the conventional ps\_plot function. In case the data has not been processed in StaMPS one can load the tropospheric corrections from the tca\_sb2.mat or tca2.mat files, and plot you own plotting tools. The data is stored in the same format as the definition of the input interferogram, i.e. as a matrix with an interferogram in each column.

#### **13.1 StaMPS plotting**

**NOTE**: The current version of StaMPS does not include the latest support for the TRAIN toolbox. A patch is provided online, which will allow users to use the plotting options provided below.

To plot only atmosphere the same convention is used as for the phase, where 'a' refers to single master, and 'asb' to small baselines. In addition you will need to specify the correction method. Depending on the chosen processing type use for the following different correction techniques:

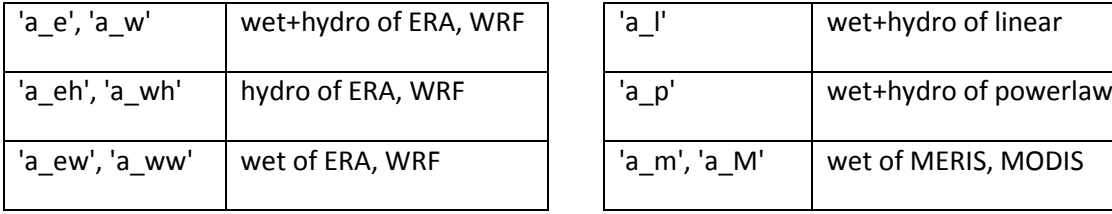

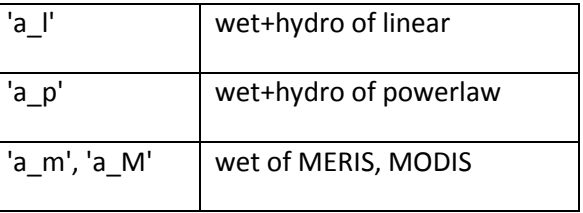

Examples for the hydrostatic WRF delays for small baselines and single master respectively:

 $\gg$  ps\_plot('asb','a\_wh',2)  $\gg$  ps\_plot('asb','a\_wh',2)

The location of the processing type (e.g. 'a\_wh') does not matter with respect to the other input arguments of ps\_plot. The other ps\_plot flag remain valid, e.g. following is identical as above:

 $\Rightarrow$  ps\_plot('asb',2,0,'a\_wh')  $\Rightarrow$  ps\_plot('asb',2,0,'a\_wh')

In StaMPS you can conventionally remove DEM errors, master atmosphere, and ramps by adding respectively 'd', 'm', and 'o' as a minus argument to the phase 'u' and 'usb', or the velocity 'v' and 'V'. Likewise you can do the same for the tropospheric signal as estimated using TRAIN, by stating 'a' as a minus argument. Examples for the WRF delay removed from the velocity.

 $\gg$  ps\_plot('v-da','a\_w')  $\qquad \gg$  ps\_plot('v-dao','a\_w').

To see full functionality type: >> help ps\_plot

## **Bibliography**

- Walters, R., Elliott, J., Li, Z., & Parsons, B. (2013). Rapid strain accumulation on the Ashkabad fault (Turkmenistan) from atmosphere-corrected InSAR, Journal of Geophysical Research, DOI: 10.1002/jgrb.50236.
- Bekaert, D.P.S., Hooper, A.J., and Wright, T.J. (2015a), A spatially-variable power-law tropospheric correction technique for InSAR data, JGR, doi:10.1029/2014JB011558 (open acces, download [here\)](http://onlinelibrary.wiley.com/enhanced/doi/10.1002/2014JB011558/)
- Bekaert, D.P.S., Hooper, A.J., and Wright, T.J. (2015b), Reassesing the 2006 Guerrero slow slip event, Mexico: implications for large earthquakes in the Guerrero Gap, JGR, doi:10.1029/2014JB011557 (open access, download [here\)](http://onlinelibrary.wiley.com/enhanced/doi/10.1002/2014JB011557/)
- Li, Z., Fielding, E. J., Cross, P., & Preusker, R. (2009). Advanced InSAR atmospheric correction: MERIS/MODIS combination and stacked water vapour models. International Journal of Remote Sensing, 30(13), 3343-3363. doi: 10.1080/01431160802562172

## **Version Control**

#### **Version 1beta: released version**

- $-$  Initial version of the toolbox
- Updates to the initial chapters add info on installation
- Significant updating on the MERIS and power law chapters. MERIS codes have been updated to be included on the toolbox.
- Incorporate ERA-I correction technique
- Incorporate processing structure different from StaMPS for MERIS and ERA-I. ERA-I script adapted from Richard Walters.
- Incorporate WRF processing functionality
- Include submissions by Hannes Bathke to include ERA-I ECMWF website data support. This includes file generation, fetching data and data reading.
- Expand the manual and clean it up. Incorporate more compatibility with non-stamps processing. Include ridges based approach for power-law.
- Include MODIS tropospheric correction. This is based on the JPL OSCAR service for downloading and cropping of MODIS data.
- Include varying conversion factors for each SAR date for the spectrometer options. Re-name variables to be more generic for spectrometers.
- Expand the StaMPS plotting chapter with examples and options.

#### **Version 1: released version**

- $-$  Fix errors in the manual
- Expand manual on WRF software installation and processing
- Add missing scripts: local2llh.m
- $-$  Include support from the OSCAR online retrieval, allows for  $*$  agree files in aps\_modis
- Bug fixes: aps\_wrf calls non existing function